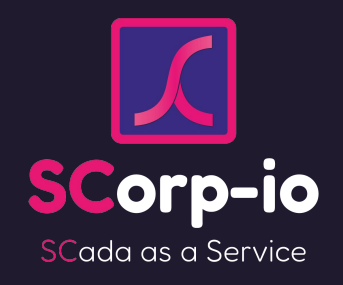

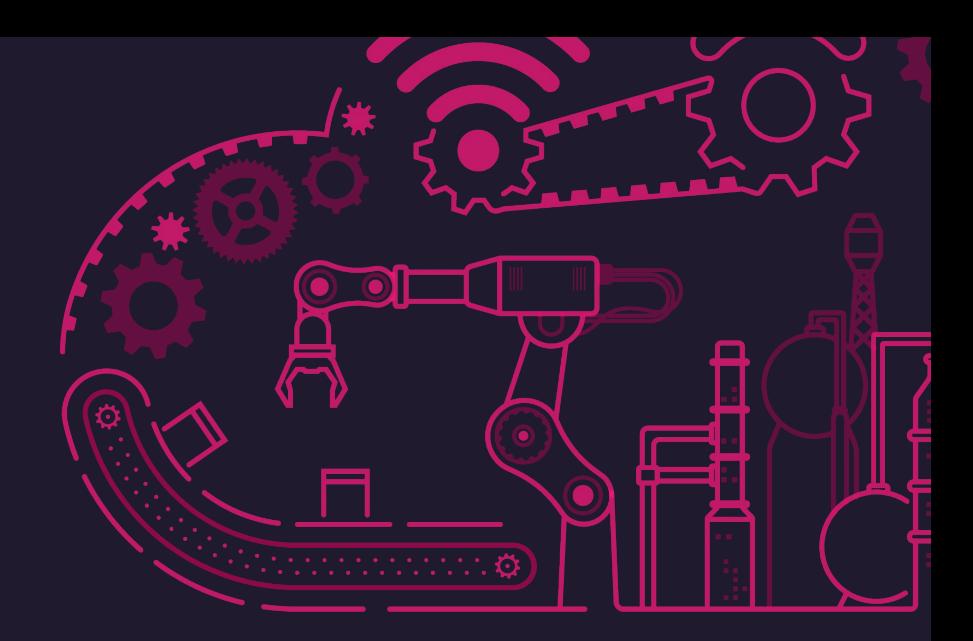

### **Formation CaMéX-IA**

Acquisition de données & création d'une supervision sur-mesure

Jean-Romain Bardet - Maxime Blaszyk

<https://www.scorp-io.com>

[contact@scorp-io.com](mailto:contact@scorp-io.com)

### SCorp-io, en deux mots

Et en trois modules

**Connecter Designer Exploiter**

Un module **soft très léger** qui permet les **échanges** entre les **automates industriels** et notre **service cloud**.

Une plateforme **cloud no-code** pour **concevoir** son application métier de **supervision industrielle**.

Une plateforme **cloud** pour **consulter** et **commander** les équipements en **temps réel**.

La première solution de SCADA as a Service !

### Acquisition des données : protocoles industriels

Module Connecter : compatible avec tous les matériels et réseaux de terrain classiques

**Plateforme SCorp-io** Le module **Connecter** permettant la liaison entre la plateforme SCorp-io et les équipements existants**.** En hardware ou Sparkplug **SMQTT** .<br>MQTT Topic & software en fonction des besoins. avload Definition Connexion possible en MQTT ou  $\Box$ п MQTT Sparkplug B directement sur la plateforme SCorp-io ۵ ۸ ۵ ۸  $\triangle$  $\triangle$  $\bigcirc$ **Schneider DISTECH**<br>CONTROLS **LoRaWAN SIEMENS BACnet SMOTT**  $\lbrack \cdot \rangle$  wattsense **SOPC UA M**odbus **KNX** niagara<sup>2</sup>  $B$ Electric

API disponible pour récupérer ou envoyer des informations vers des systèmes tiers.

3

œ

WAEE

### Acquisition des données : en MQTT depuis vos systèmes

Remontée de données possible directement en MQTT sur notre Broker public

**Plateforme SCorp-io** a company of the company of Sparkplug **SMQTT** .<br>MQTT Topic & Payload Definition Connexion possible en MQTT ou □ П MQTT Sparkplug B directement sur la plateforme SCorp-io ۵ A ۰ ۵ ۵ ۵  $\bigcirc$ ۵  $\bigcirc$  $\bigcirc$ **Schneider DISTECH**<br>CONTROLS  $\lbrack \cdot \rangle$ ]wattsense **<sup>●</sup>BACnet® SMOTT L**o<sub>Ra</sub>wan **KNX** niagara<sup>2</sup> **EXPC UA W**odbus

API disponible pour récupérer ou envoyer des informations vers des systèmes tiers.

4

۰

WAEE

۵

**SIEMENS** 

## Acquisition des données : on fait aussi de l'IoT !

#### Et c'est très simple

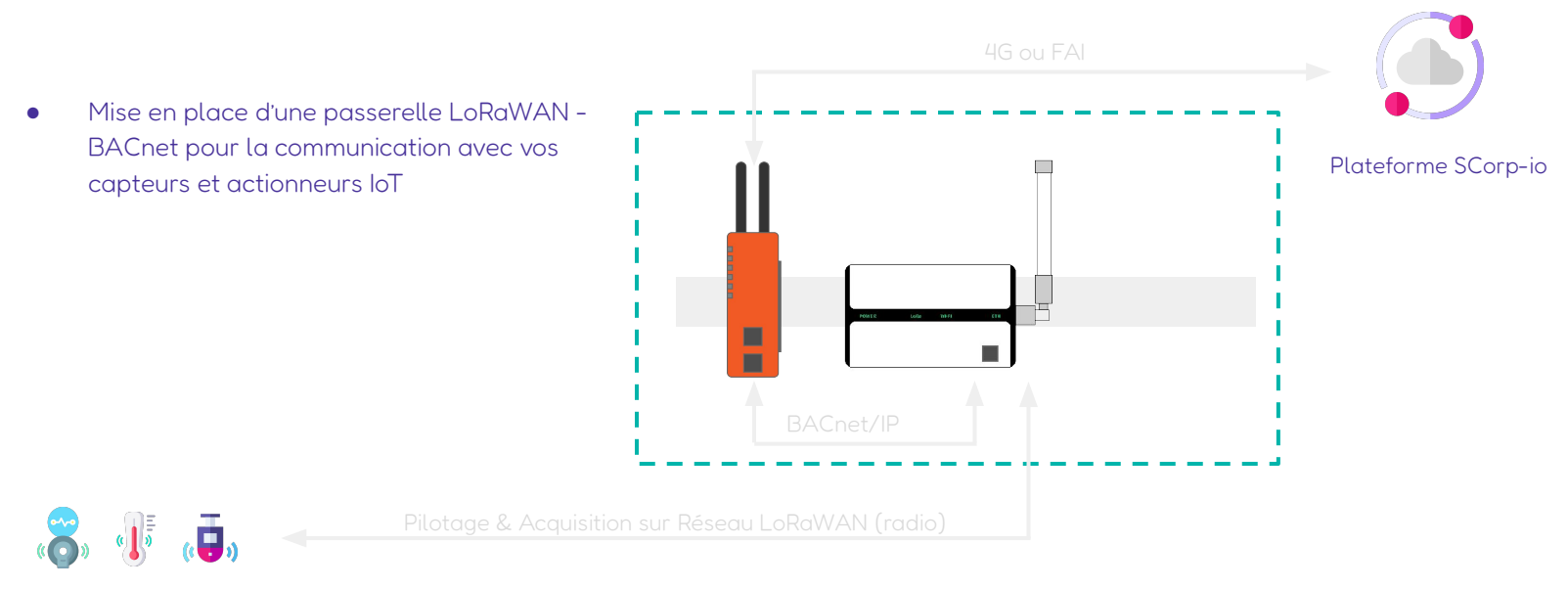

Capteurs et actionneurs IoT

LoRaWAN (Long Range Wide-area network) est un protocole de communication radio qui définit comment des équipements terminaux communiquent sans fil au travers de passerelles, constituant ainsi un réseau étendu à basse consommation (LPWAN).

# Acquisition des données

#### **MQTT**

#### Configuration :

- URL : broker-public-prod.scorp-io.com
- Port : 8883
- Sécurité : TLS 1.2 (certificat porté par le serveur, rien à faire côté client)

#### Configuration :

- Un client ID
- Un login
- Un mot de passe

Les messages doivent être envoyés sur un topic respectant le format suivant :

#### mqtts/{PROJECT\_ID}/DDATA ou DBIRTH/{EDGE\_NODE\_ID}/{DEVICE\_ID}

- PROJECT\_ID : l'identifiant unique du projet fourni par SCorp-io à l'inscription
- EDGE\_NODE\_ID : l'élément qui identifie de manière unique le nœud MQTT dans l'infrastructure
- DEVICE\_ID : l'élément qui identifie un périphérique connecté au nœud MQTT

EXEMPLE : mqtts/8a3bbfb2-0a47-4a05-98d2-64807bc4ca27/DDATA/automate-s7/automate-z3-1

# Acquisition des données

**MQTT** 

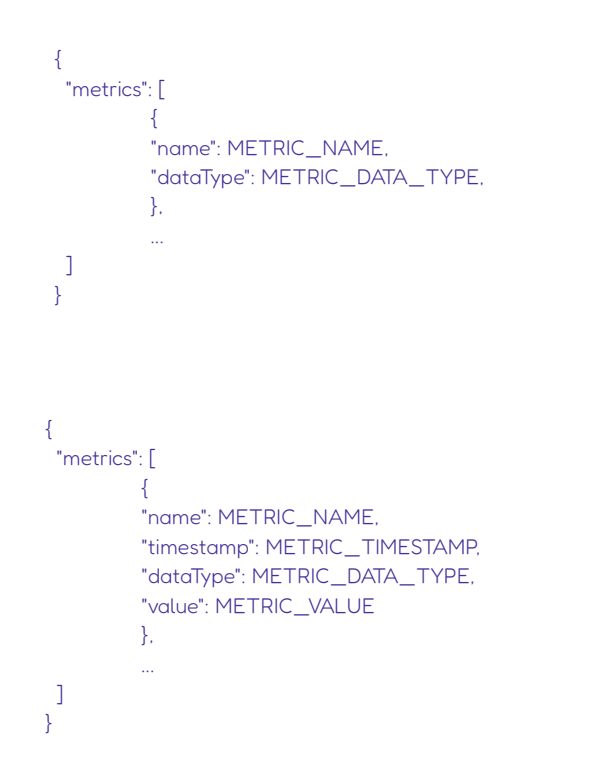

#### Exemple

{

]<br>}

```
 "metrics": [{
 "name": "pompe-1/etats",
 "timestamp": 1486144502122,
 "dataType": "Integer",
 "value": 0
},{
 "name": "pompe-1/defaut",
 "timestamp": 1486144502122,
 "dataType": "Boolean",
 "value": false
},{
 "name": "pompe-1/etats",
 "timestamp": 1486144502122,
 "dataType": "Float",
 "value": 1.23
}
```
### $\overline{\blacktriangledown}$

# Architecture

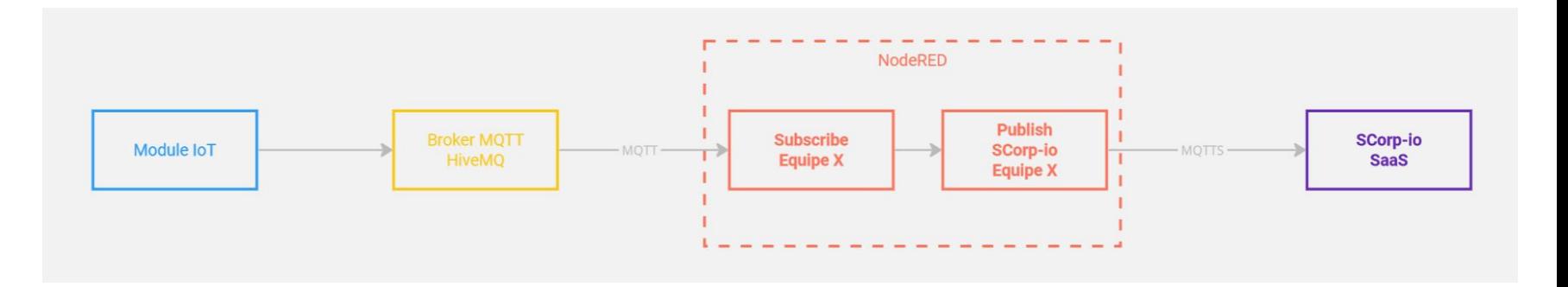

# Flow NodeRED

Configuration :

- Une équipe
- Un groupe
- Un client ID
- Un login
- Un mot de passe

# Node RED

#### **MQTT**

#### Configuration :

- URL : broker-public-prod.scorp-io.com
- Port : 8883
- Sécurité : TLS 1.2 (certificat porté par le serveur, rien à faire côté client)

#### Configuration :

- Un client ID
- Un login
- Un mot de passe

Les messages doivent être envoyés sur un topic respectant le format suivant :

#### mqtts/{PROJECT\_ID}/DDATA ou DBIRTH/{EDGE\_NODE\_ID}/{DEVICE\_ID}

- PROJECT\_ID : l'identifiant unique du projet fourni par SCorp-io à l'inscription
- EDGE\_NODE\_ID : l'élément qui identifie de manière unique le nœud MQTT dans l'infrastructure
- DEVICE\_ID : l'élément qui identifie un périphérique connecté au nœud MQTT

EXEMPLE : mqtts/8a3bbfb2-0a47-4a05-98d2-64807bc4ca27/DDATA/automate-s7/automate-z3-1

### Module Designer : pour développer votre supervision en quelques clicls

#### Une plateforme no-code conviviale

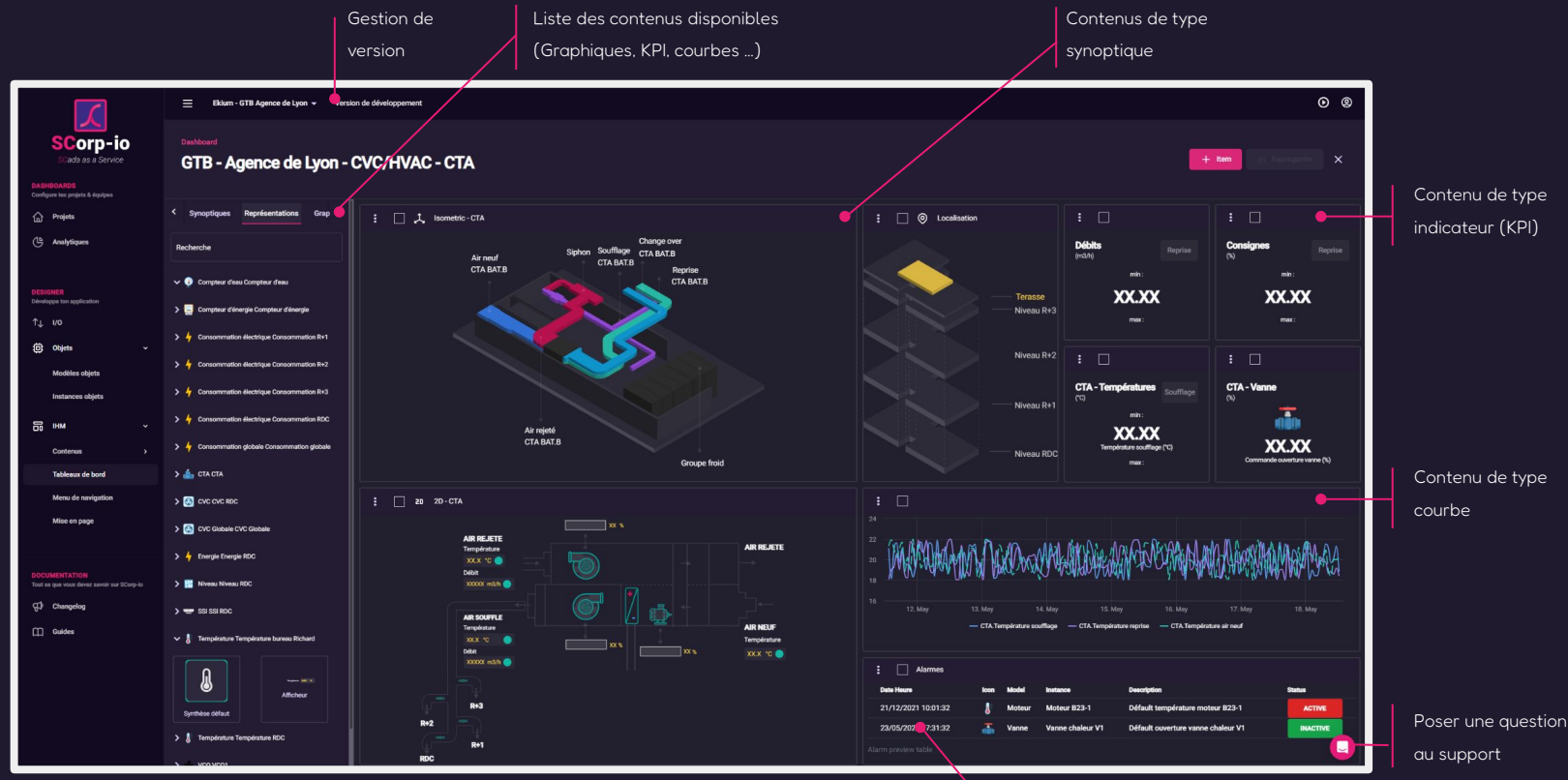

**Exemple de conception d'un dashboard**

### Module Exploiter : web, responsive, accessible partout

La preuve…

### Architecture envisagée pour vos projets

Un module connecter pour plusieurs projets + accès au Broker dédié CaMéX-IA

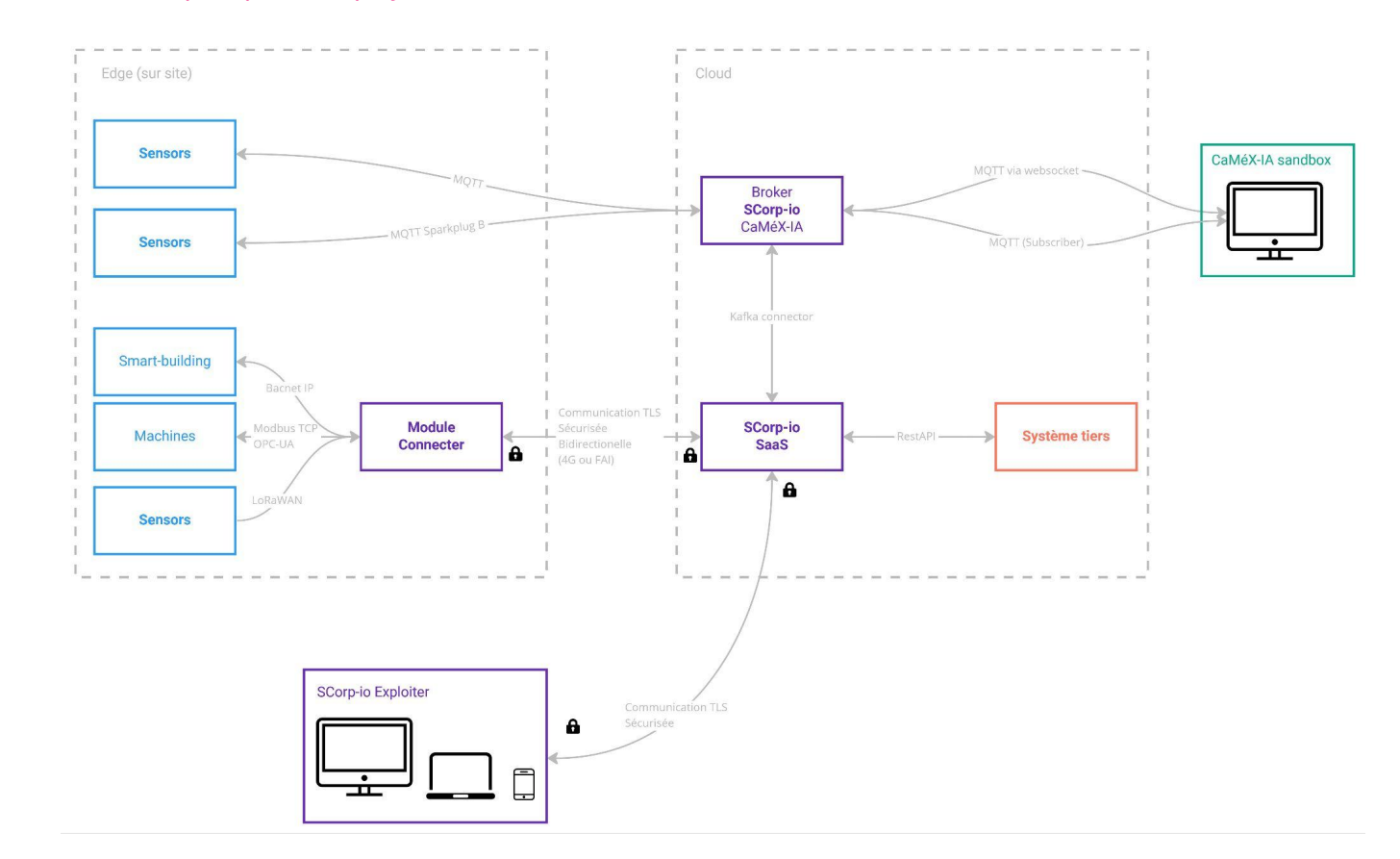

### Acquisition des données : le module Connecter

Associer le module à un projet préalablement créé

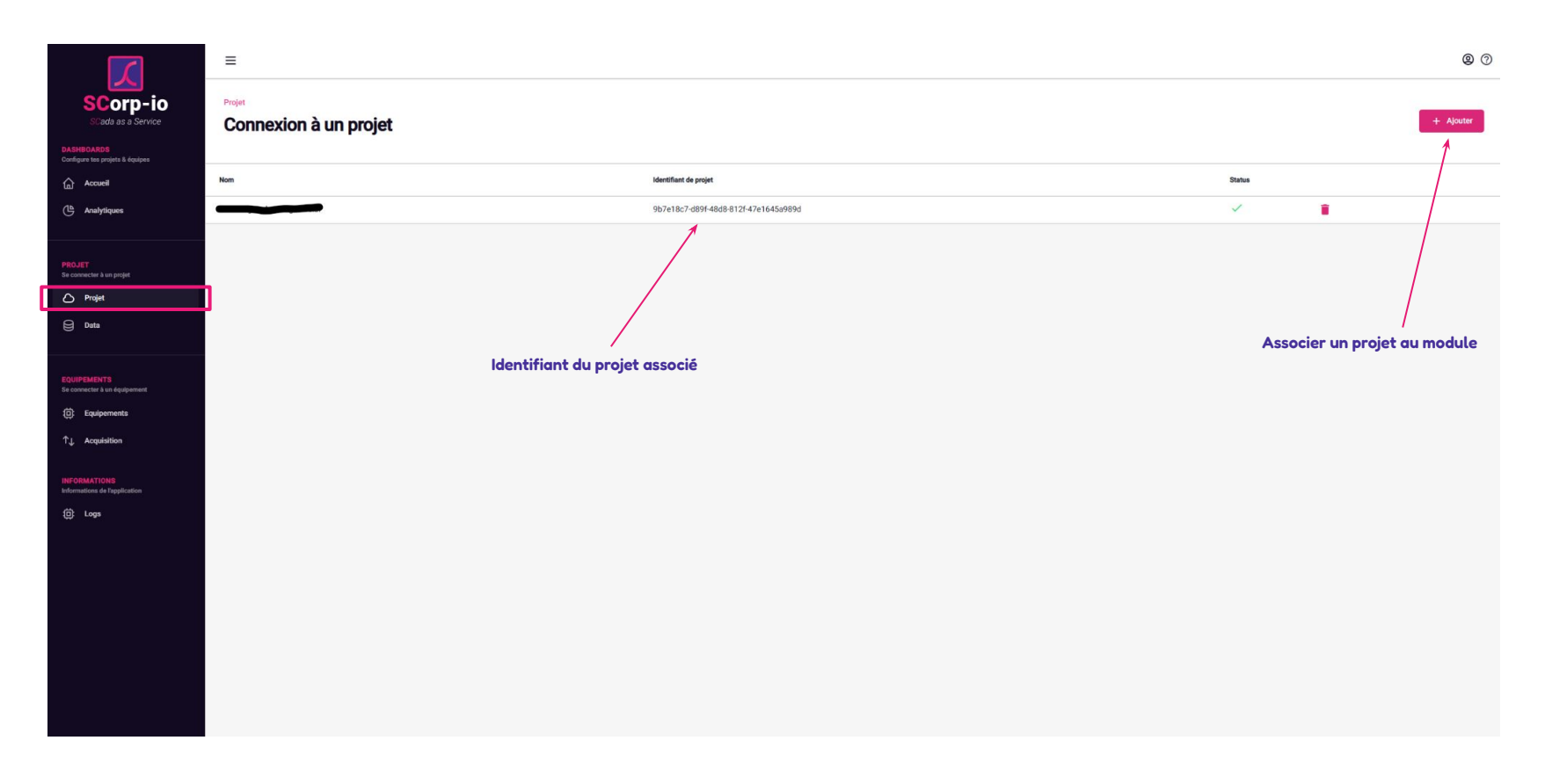

### Acquisition des données : le module Connecter

#### Ajout de variables et de données

#### **Formulaire de création d'une nouvelle**

**connexion (exemple : BACnet)**

 $\equiv$ **@** 2 **SCorp-io** Equipements ada as a Service Connexion à un équipement **UASHBUARDS**<br>Configure tes projets & éculoss Nom Host Port Variation tolérée en % **Status** Engagement  $\widehat{m}$  Accueil Connexion à un équipement a a x  $\sqrt{2}$ (b) Analytiques **BACnet** 192.168.1.255 47808  $\mathbf{R}$  $\checkmark$ ✓ Informations Securité Paramétrages  $\Theta$  $\overline{2}$  $\mathcal{L}$  $\circ$  $\hat{\mathbf{u}}$ Type du module PROJET<br>Se connecter à un proje Bacnet  $\bigcirc$  Projet Nom  $\bigoplus$  Data **Connexion équipement existante** Broadcast IP EQUIPEMENTS **Q** Equipements Port 47808 TL Acquisition Attention, la modification global du seuil de variation toléré ne sera prise en compte que pour les nouvelles variables. Pour les variables existantes, un redémarrage du module Connecté est nécessaire. La modification **INFORMATIONS**<br>Informations de l'applicatio unitaire est prise en compte immédiatement (page d'acquisition). Variation tolérée en % \* **位** Logs **Paramétrage de la variation tolérée par défaut : en dessous de n% de variation, la nouvelle valeur ne sera pas remontée. Ceci peut permettre de**  Identifiant du device \* **limiter la quantité de données à transmettre. Ceci n'est qu'une valeur par défaut, cette valeur reste paramétrable variable par variable**

**Acquisition des données terrain**

Acquisition des données terrain

### Acquisition des données : le module Connecter

#### Ajout de variables terrain : exemple

**Formulaire de création d'une nouvelle variable :** 

#### **exemple du BACnet avec browsing**

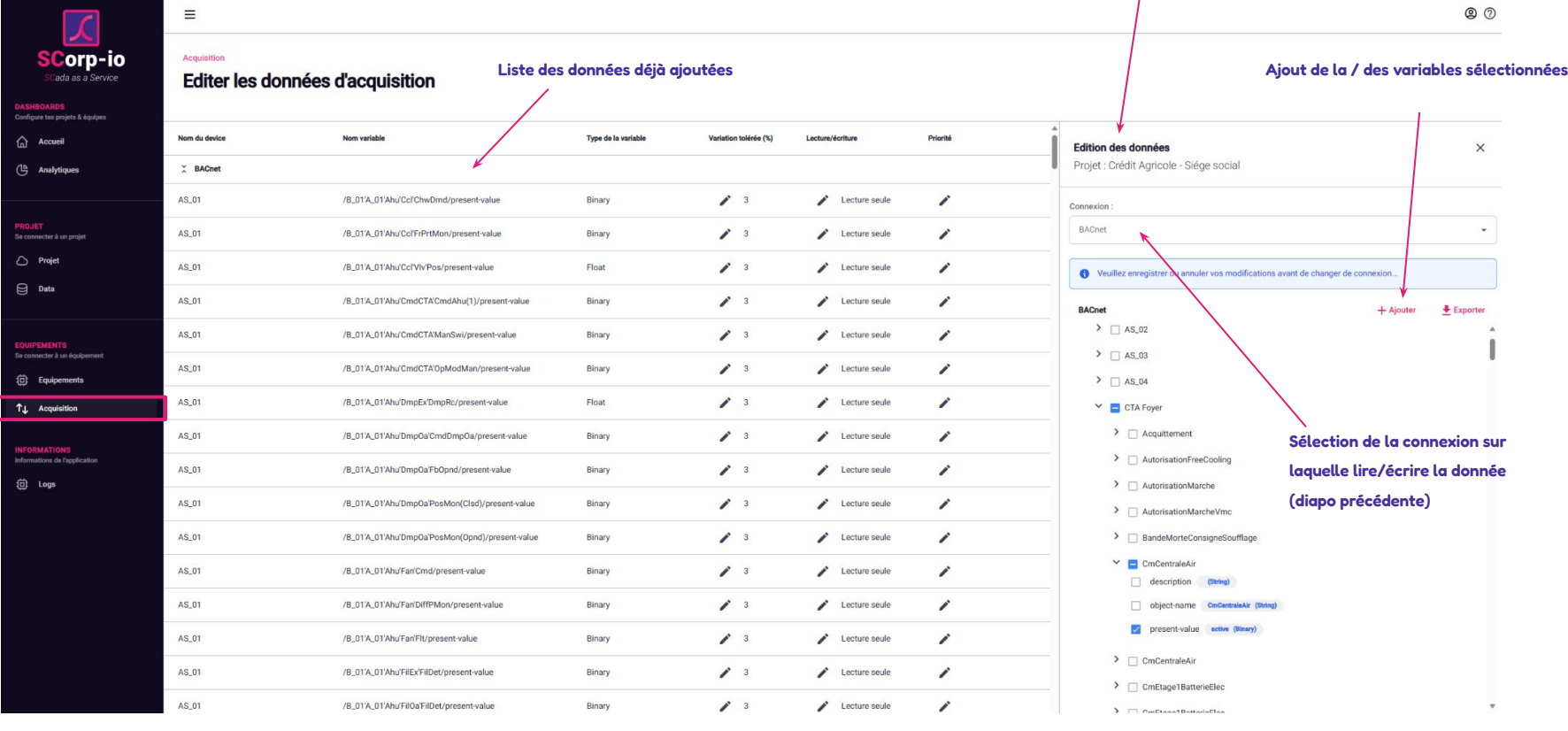

### Scan des I/O depuis le module Designer

#### Les données s'ajoutent automatiquement en fonction des variables paramétrées dans le module Connecter

 $\circ$   $\circ$  $\equiv$ Supervision GTB SCorp-io v Version de développement **SCorp-io** i/o Cada as a Service **Configuration des données** C. Renvoie des dernières données terrain C Scanner icurez vos projets & équipes  $\bigcap$  Projets Arhoreecence Tableau **Récapitulatif des versions Liste des données déjà scannées Chatus** Topic Type  $0.0.63$ 302 En développement BACnet/AS\_01 /B\_01'A\_01'Ahu'Ccl'ChwDmd/present-value Boolean  $0.062$  $302$ Active BACnet/AS\_01 /B\_01'A\_01'Ahu'Ccl'FrPrtMon/present-value Boolean (d) Objets  $0.0.61$  $302$ Ancienne BACnet/AS\_01 Modèles objets Float  $\times$ Scanner BACnet/AS 01 Boolean Instances d'obiets Scanner une nouvelle configuration Version sélectionnée BACnet/AS\_01 Boolean A Voulez-vous forcer un rafraichissement global des variables de votre projet ? Cela aura pour effet l'ajout et la suppression des variables tel que BACnet/AS 01 paramétré dans votre module Connecter. colean BACnet/AS\_01 Float Forcer une nouvelle configuration **DOCUMENTATION**<br>Tout on que vous devez savoir sur SCorp-lo  $0.0.63$ BACnet/AS\_01 Boolean  $\bigoplus$  Changelog Scanner BACnet/AS\_01 soolear  $\Box$  Guides BACnet/AS\_01 /B\_01'A\_01'Ahu'DmpOa'PosMon(Clsd)/present-value Boolean BACnet/AS\_01 /B\_01'A\_01'Ahu'DmpOa'PosMon(Opnd)/present-value Boolean **Si coché : efface tout et lit depuis le début.** BACnet/AS\_01 /B\_01'A\_01'Ahu'Fan'Cmd/present-value Boolean **Status Si non coché : ne rajoute que ce qui manque.**BACnet/AS\_01 /B\_01'A\_01'Ahu'Fan'DiffPMon/present-value Boolean BACnet/AS\_01 /B\_01'A\_01'Ahu'Fan'Flt/present-value Boolean BACnet/AS\_01 /B\_01'A\_01'Ahu'FilEx'FilDet/present-value Boolean En développement BACnet/AS\_01 /B\_01'A\_01'Ahu'FilOa'FilDet/present-value Boolean BACnet/AS\_01 /B\_01'A\_01'Ahu'FltCCf/present-value Boolean BACnet/AS\_01 /B\_01'A\_01'Ahu'Hcl'CmdEtg/present-value Boolean

**Lancer un scan : le pop-up s'affiche**

**Scan des I/O**

 $\overline{56}$  HM

### Concepts utilisés : Types des I/O et des attributs

Il s'agit de types de données informatiques

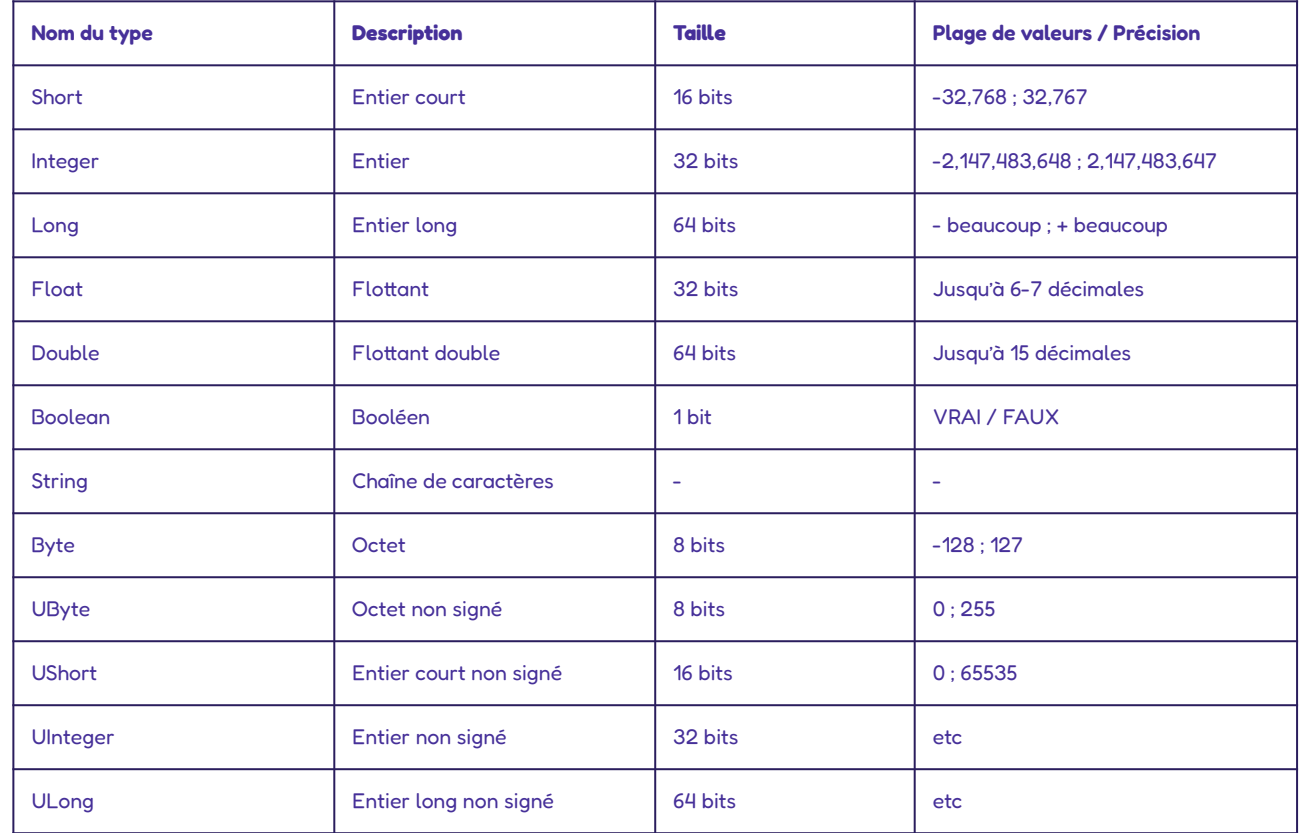

### Concepts utilisés : Types des I/O et des attributs

Il s'agit de types de données informatiques

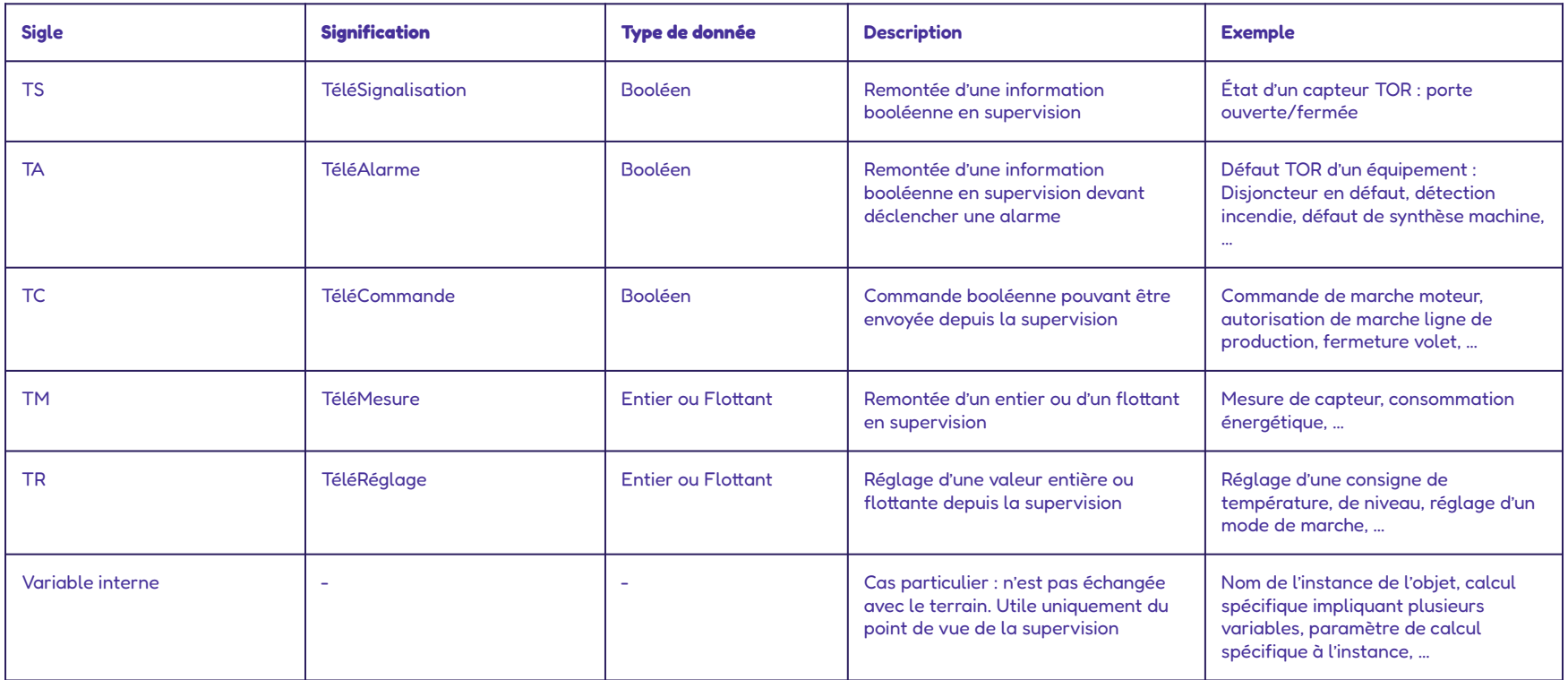

#### Menu Objets > Modèles objets

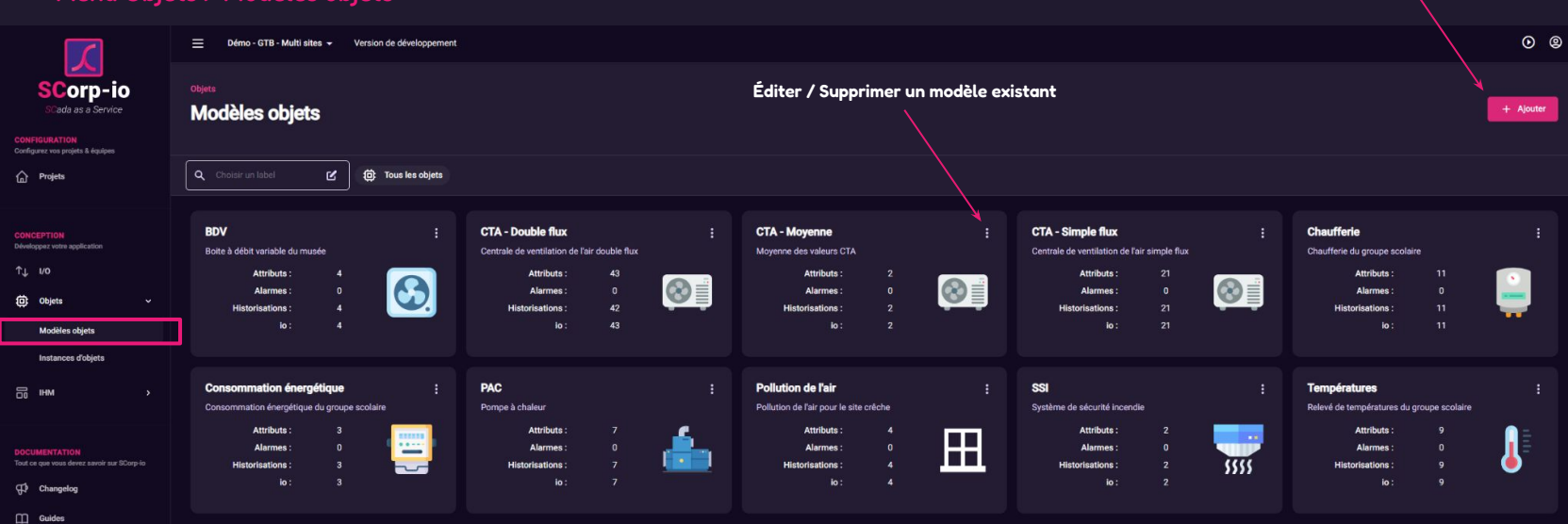

**Créer un nouveau modèle objet**

#### Étape 1 : nom, description et labels/étiquettes

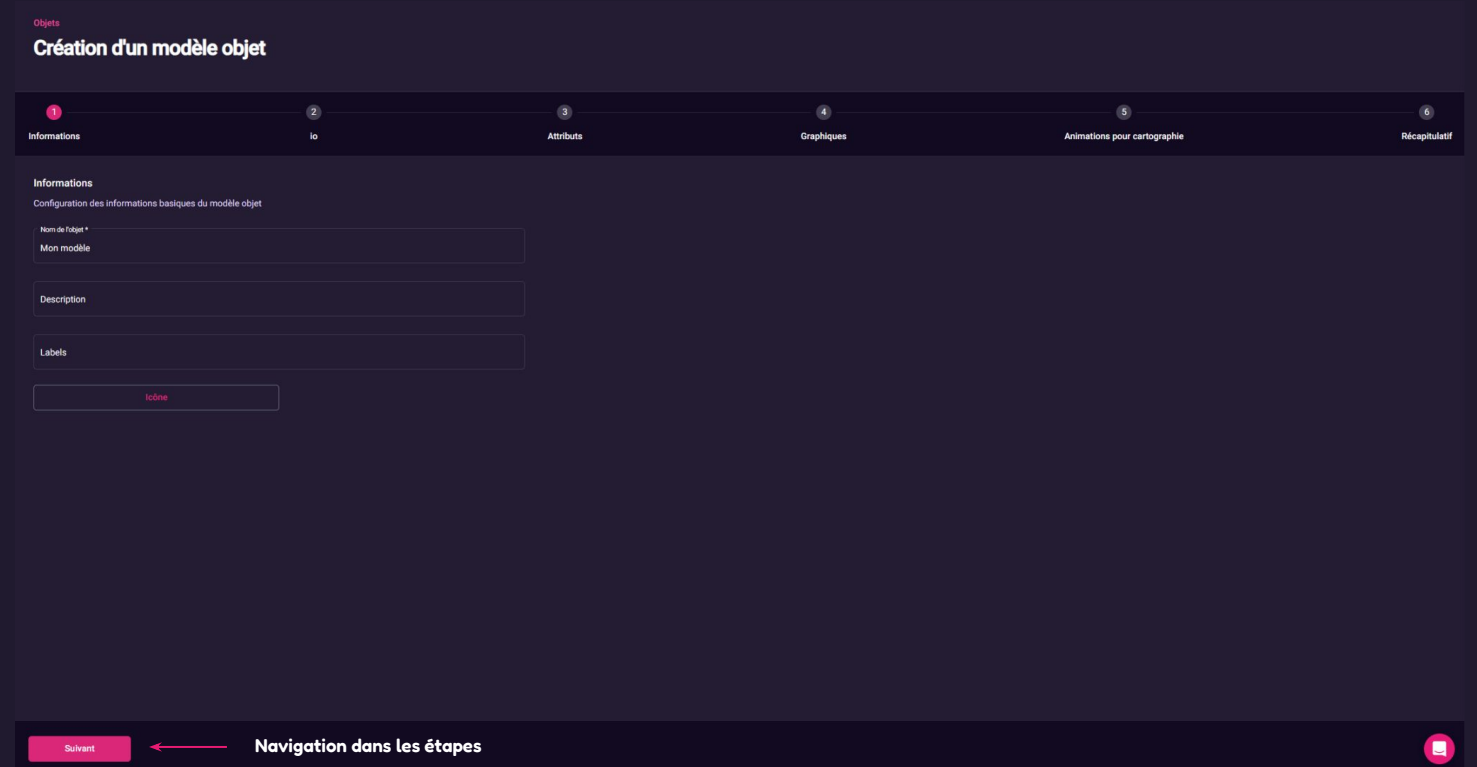

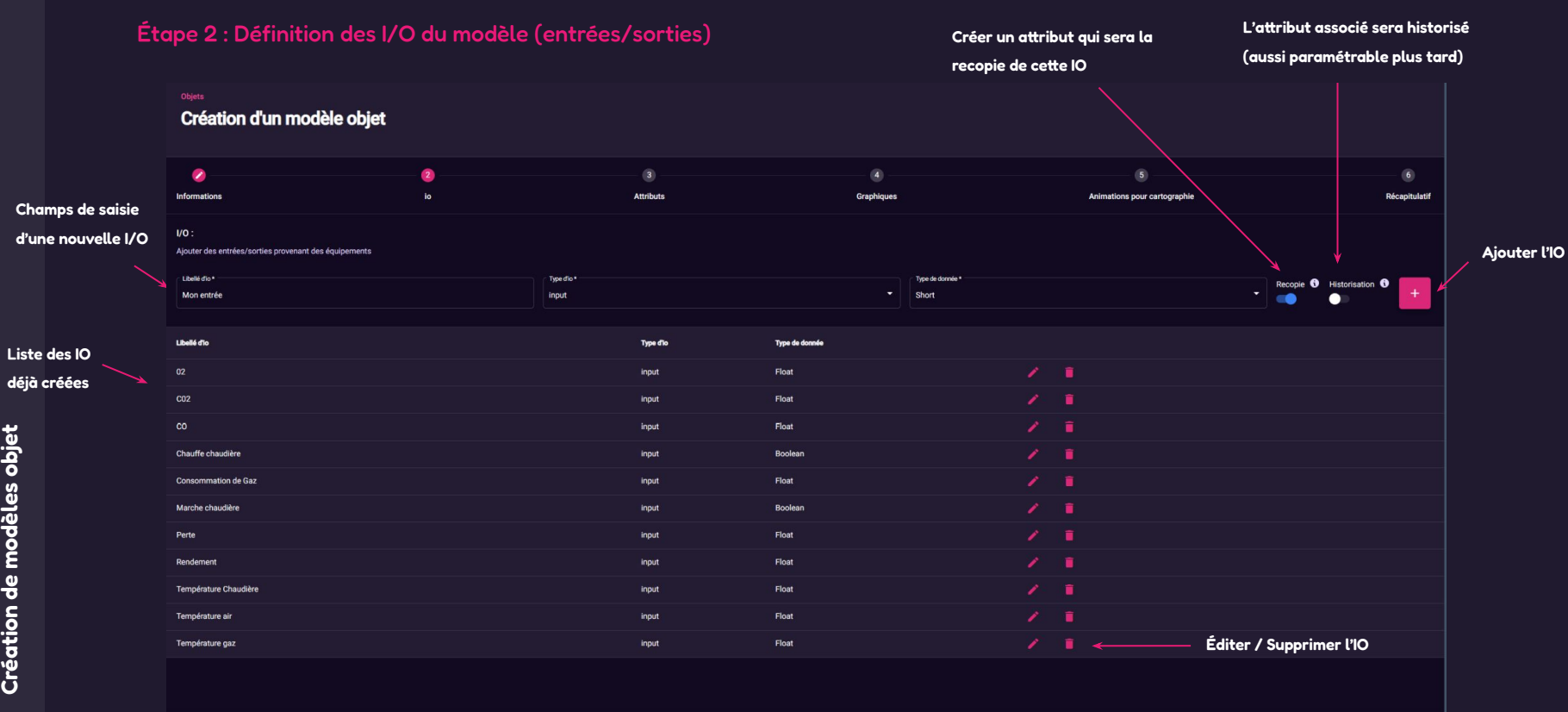

Précédent

Suivant

22

Création de modèles objet

 $\blacksquare$ 

#### Étape 3 : Paramétrage des attributs

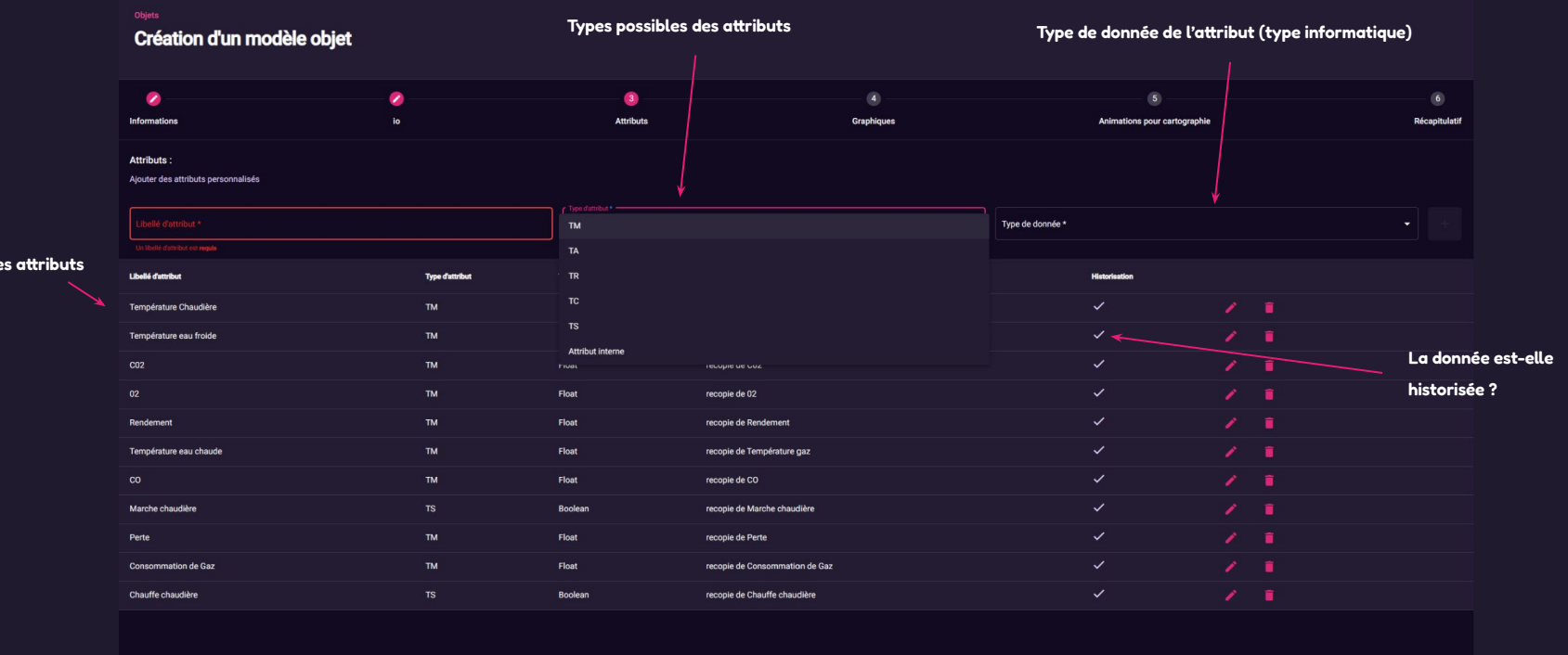

 $\blacksquare$ 

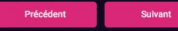

Liste de

Étape 4 : Création des représentations graphiques animées associées au modèle objet

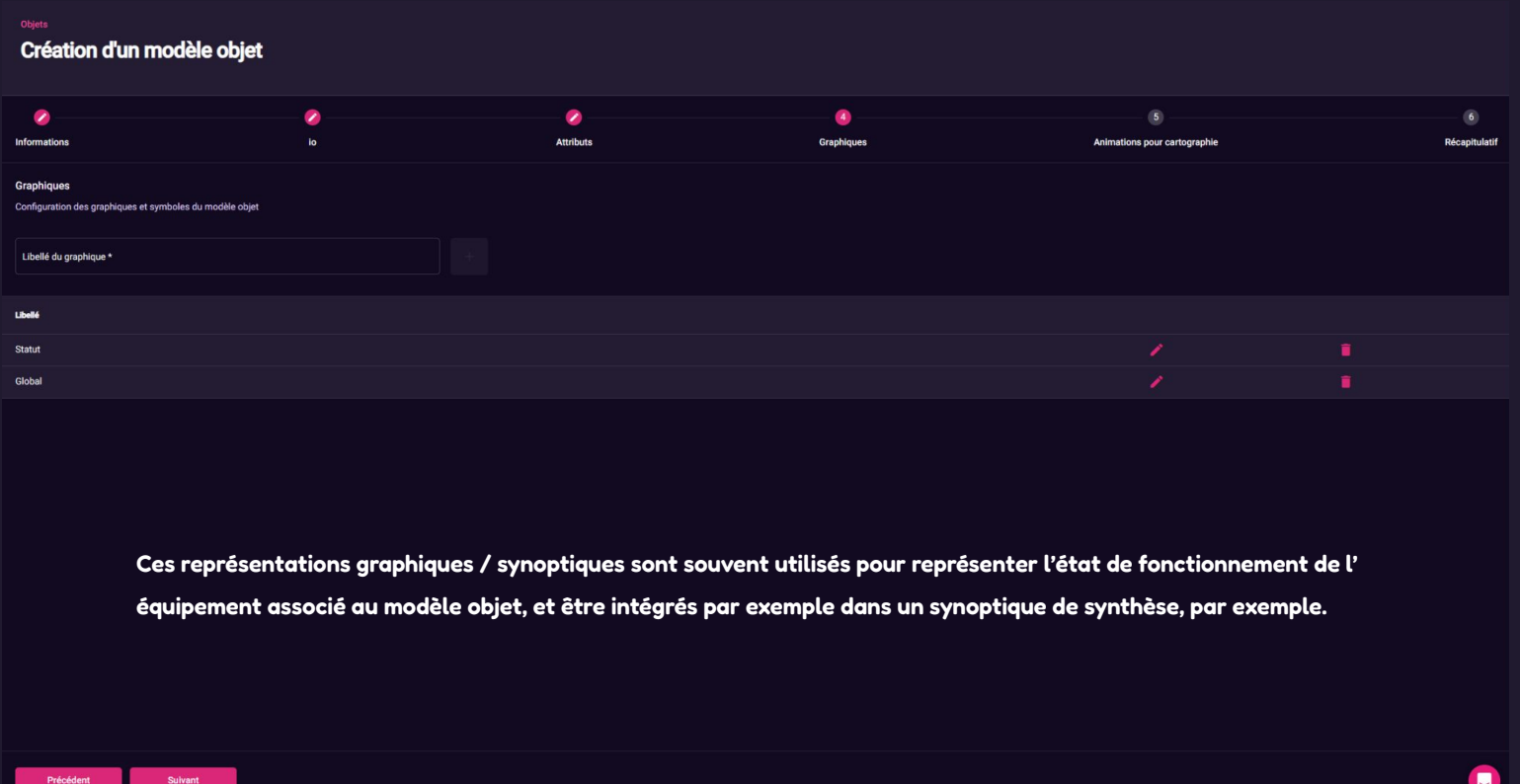

### Instanciation d'un modèle objet

#### Objets > Instances d'objets

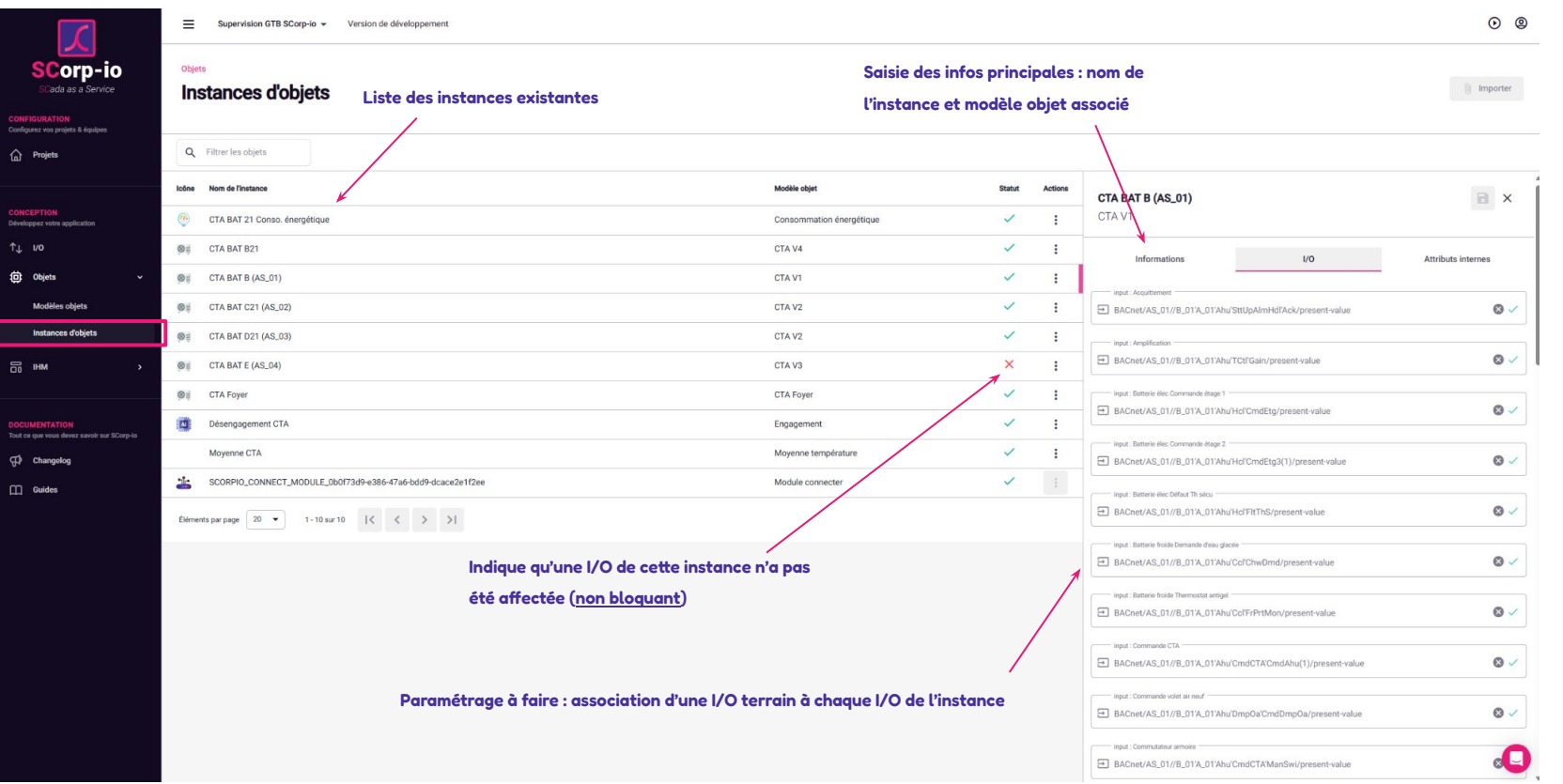

### Contenus visuels : Courbes

#### IHM > Contenus > Courbes

**Créer un contenu de type courbe**

 $\Delta$ 

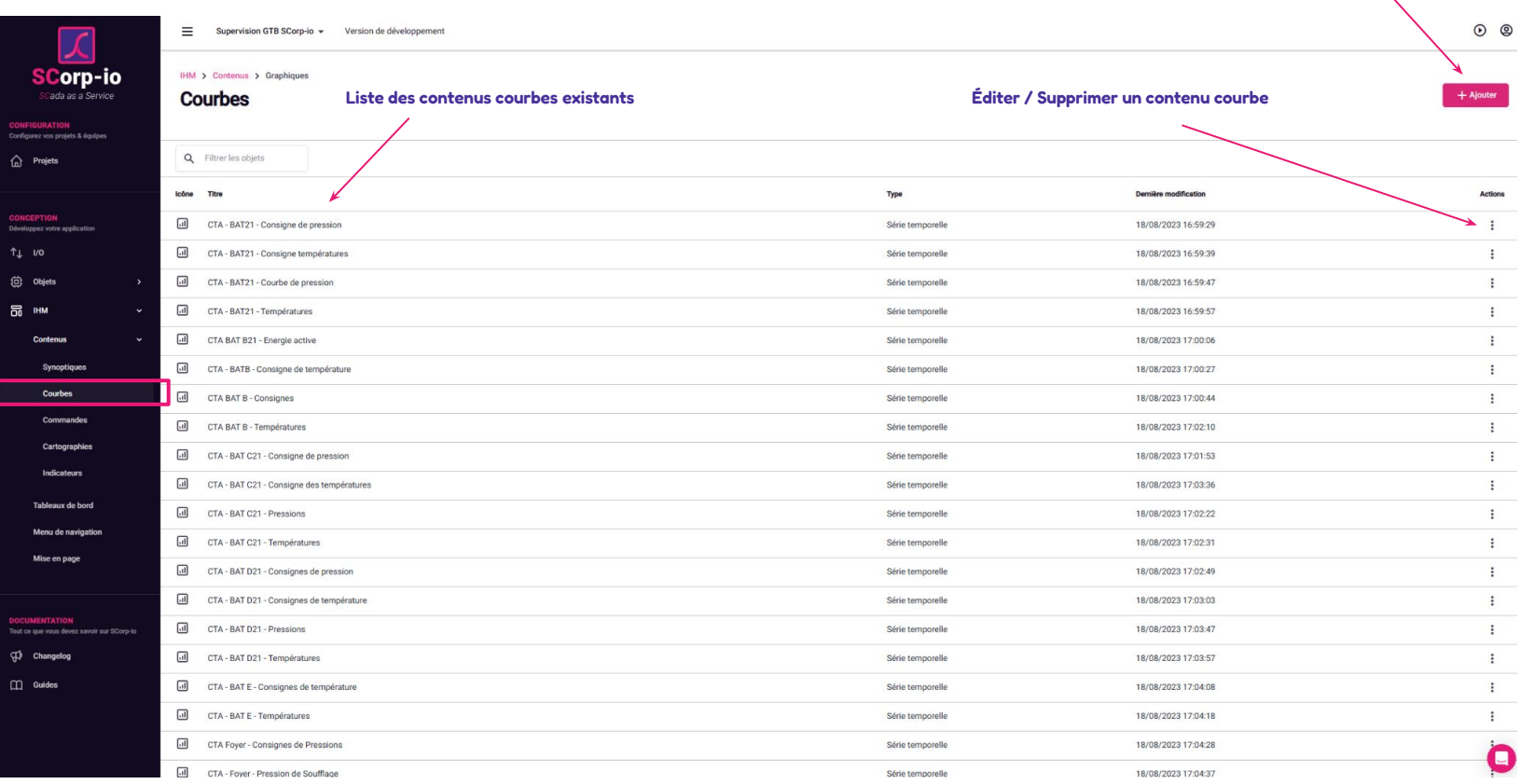

### Contenus visuels : Paramétrage d'un contenu Courbes

#### **Informations**

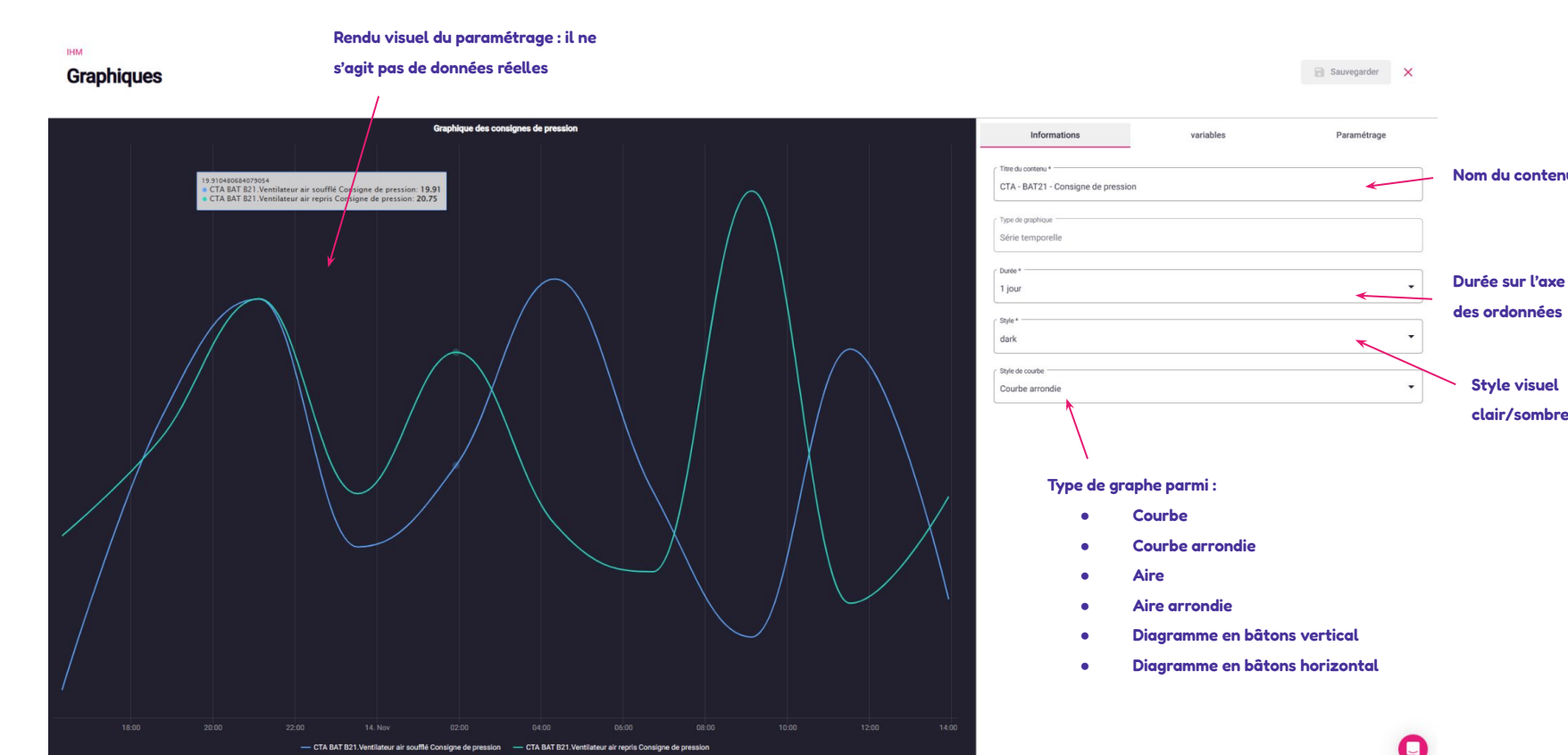

Contenus

**Contenus visuels : Courbes**

visuels: Courbes

### Contenus visuels : Paramétrage d'un contenu Courbes

#### Variables

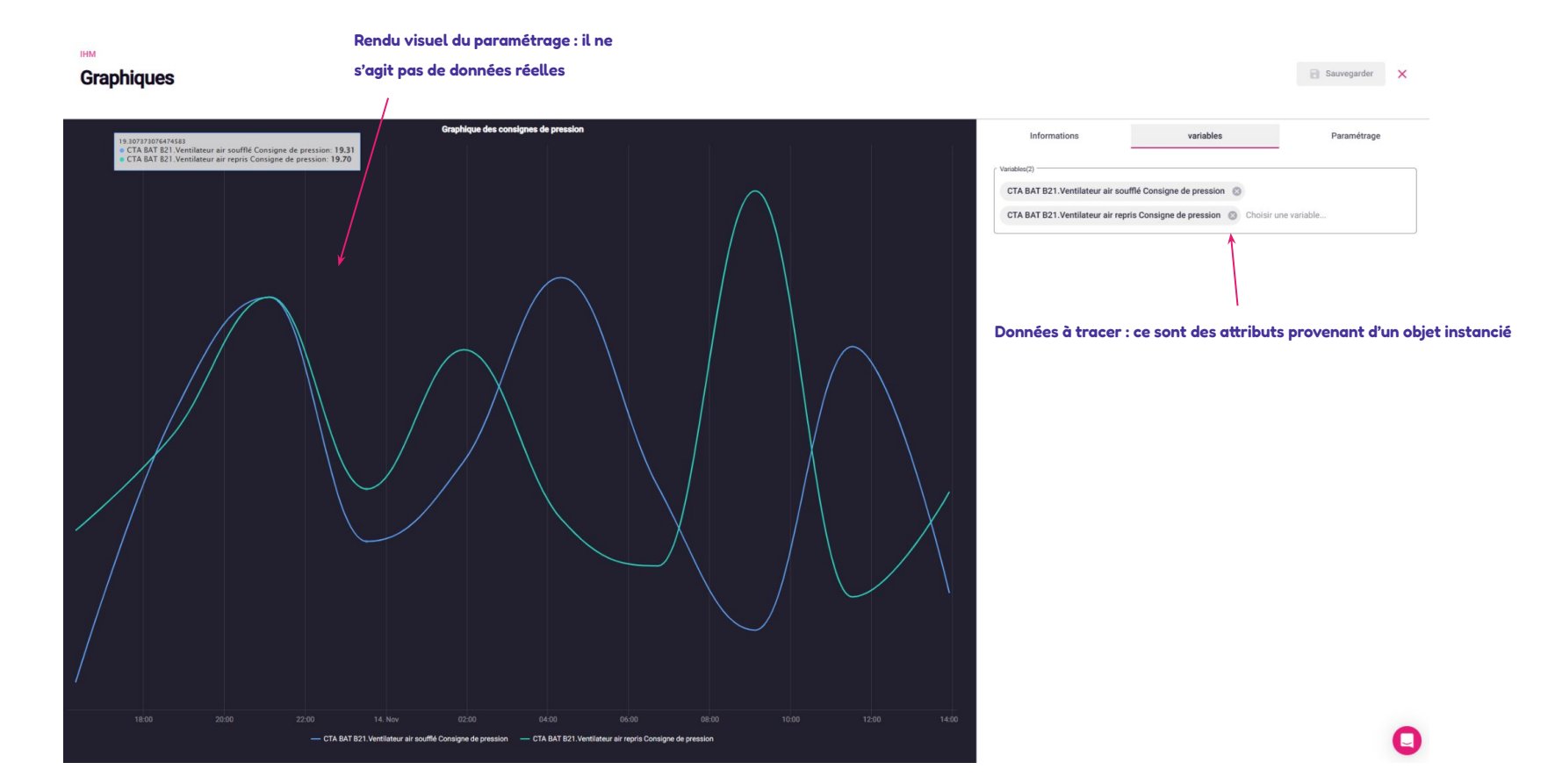

### Contenus visuels : Paramétrage d'un contenu Courbes

#### Paramétrage du graphe

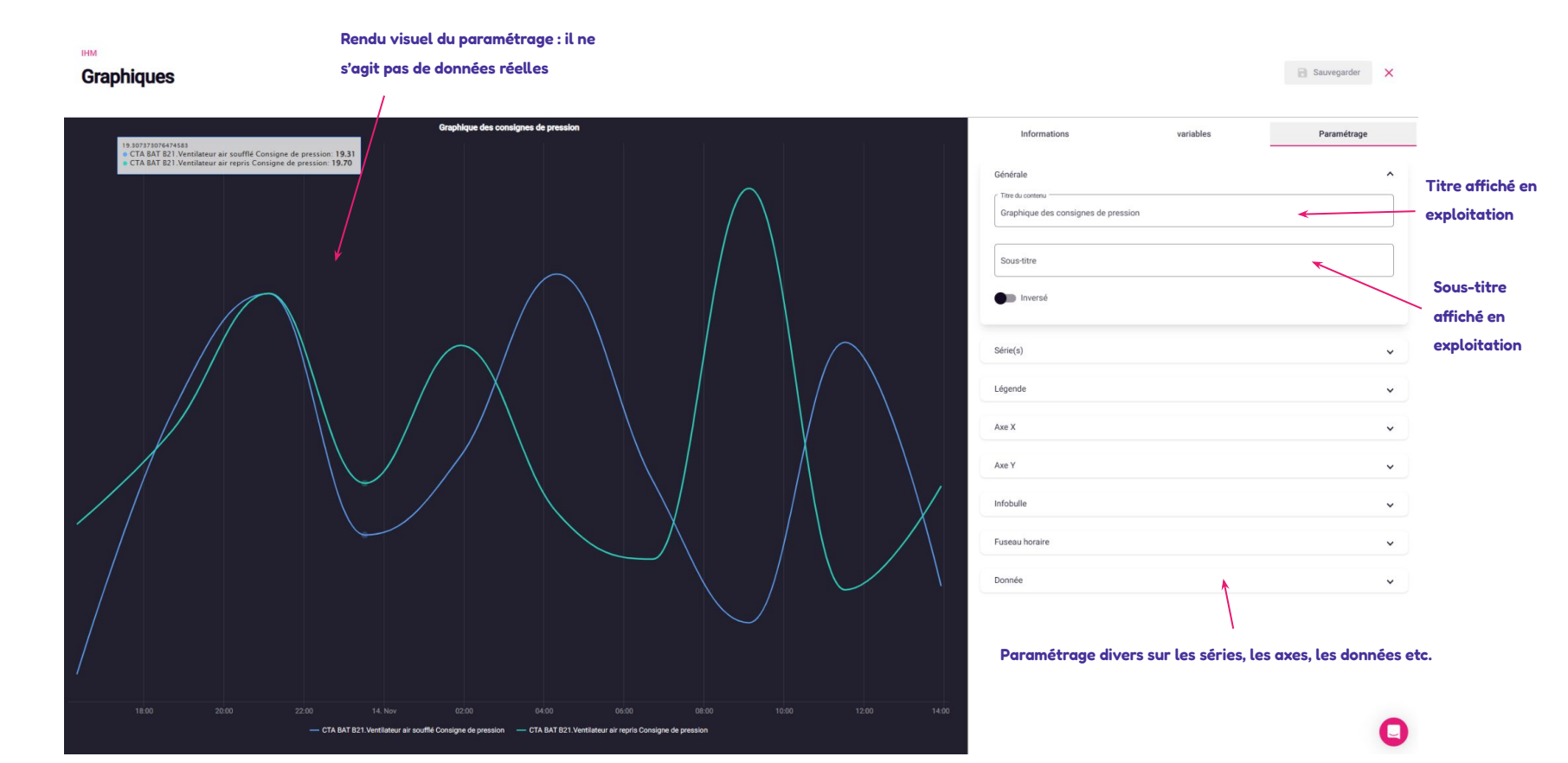

### Contenus visuels : Paramétrage d'un contenu Indicateurs

#### Paramétrage général du contenu Indicateurs

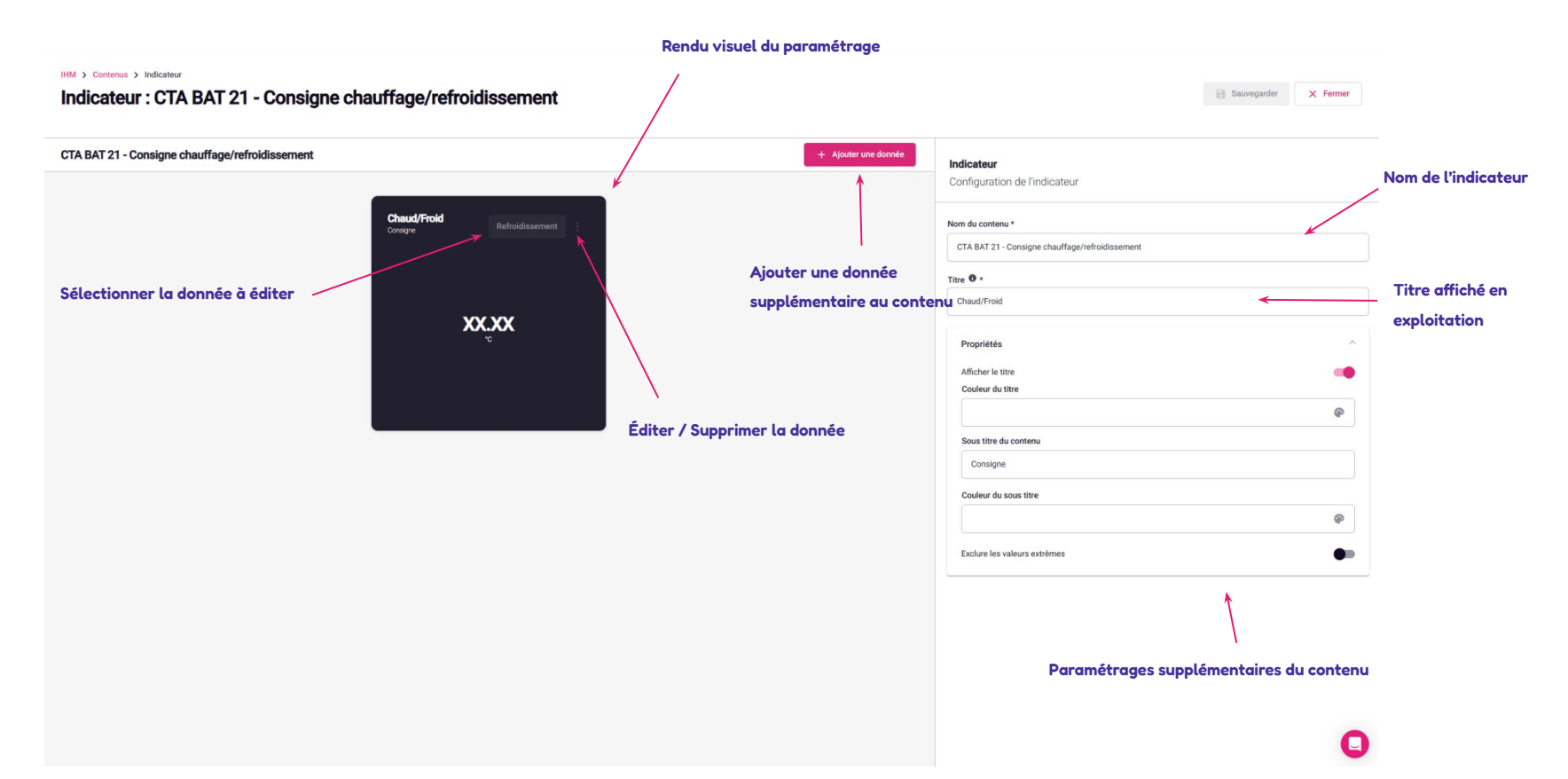

### Contenus visuels : Paramétrage d'un contenu Indicateurs

Paramétrage d'une donnée à afficher dans le contenu

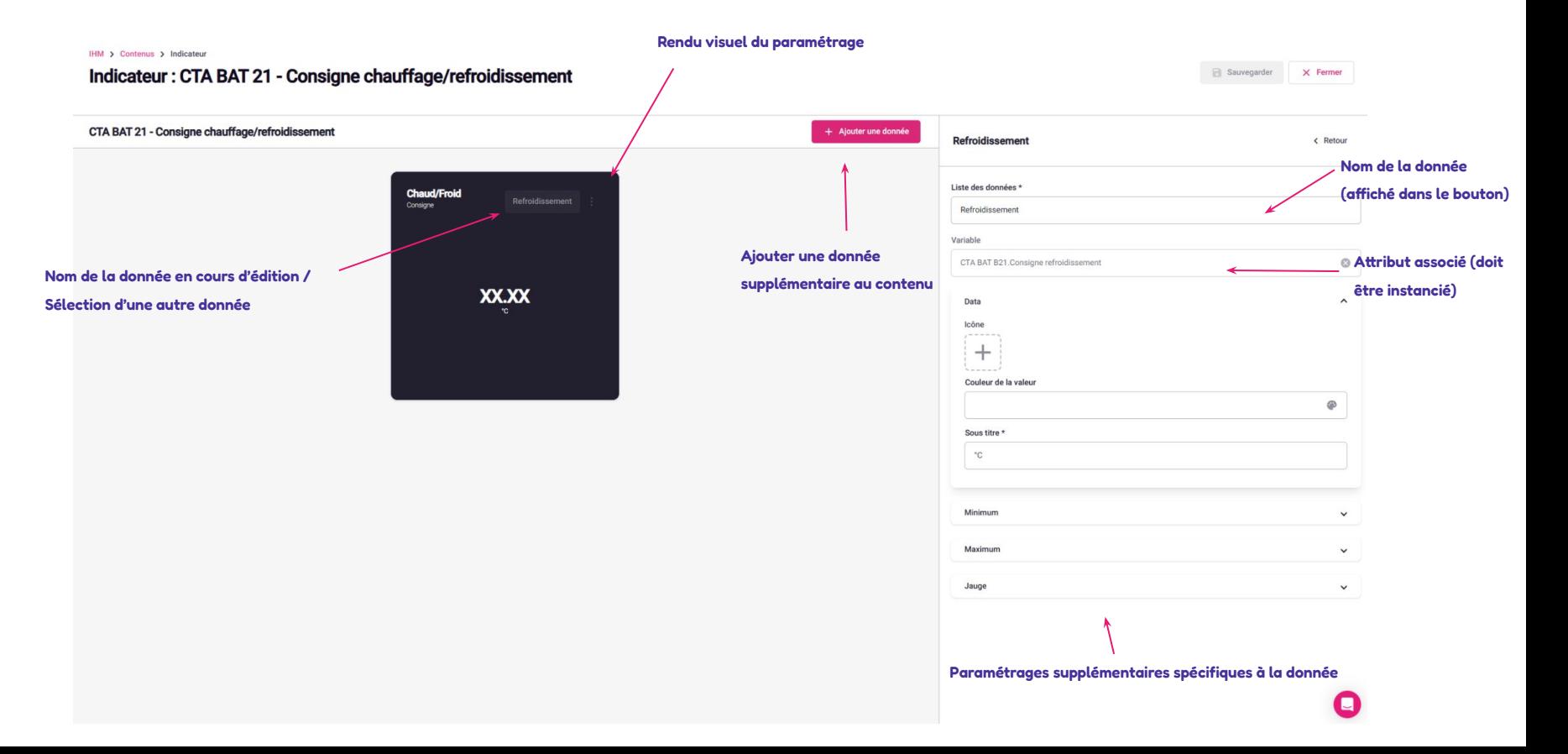

### Contenus visuels : Paramétrage d'un contenu Synoptique

**Ajouter un nouveau synoptique**

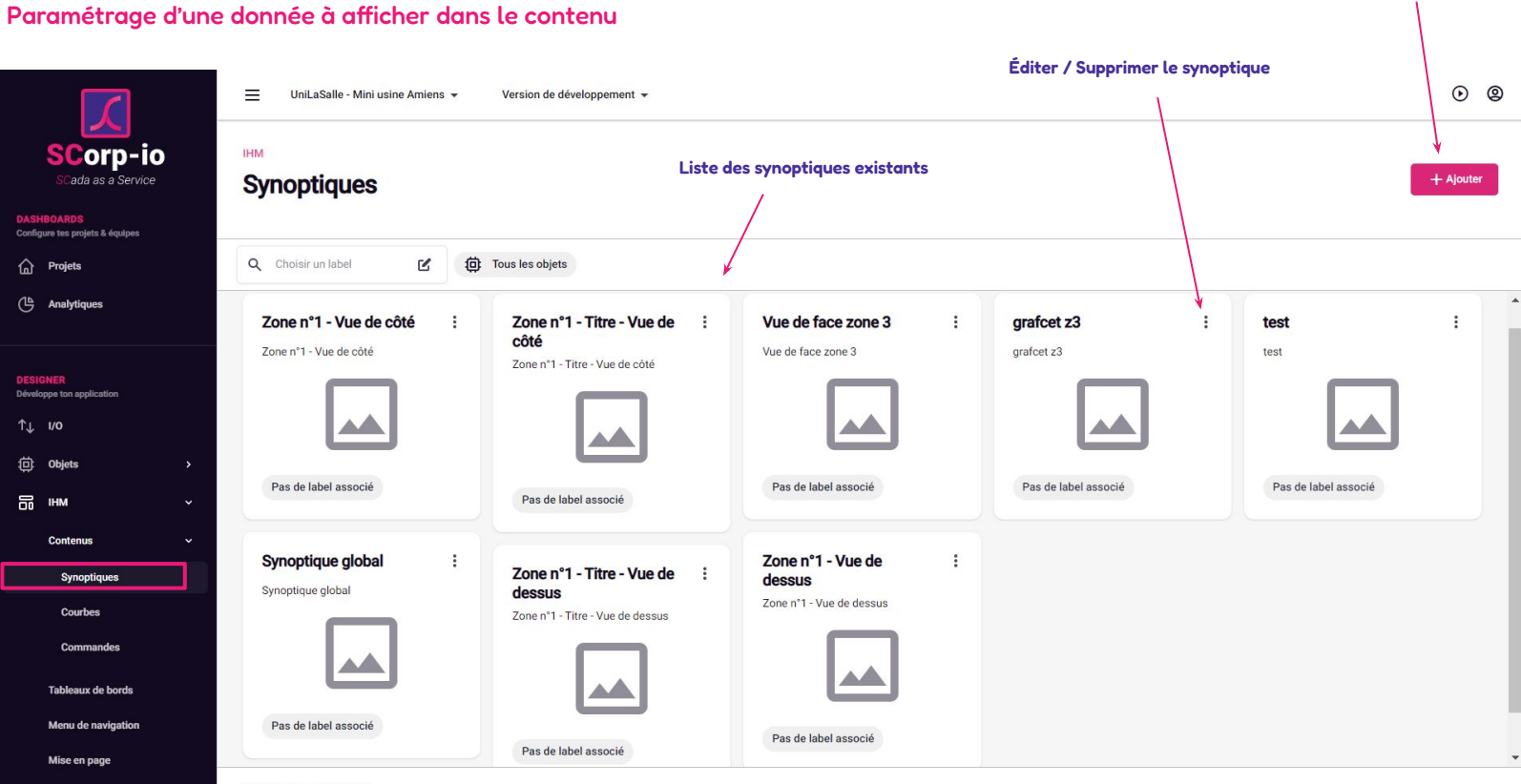

SCorpio - Designer © 2022

### Contenus visuels : Paramétrage d'un contenu Synoptique

#### Arborescence des éléments et animation

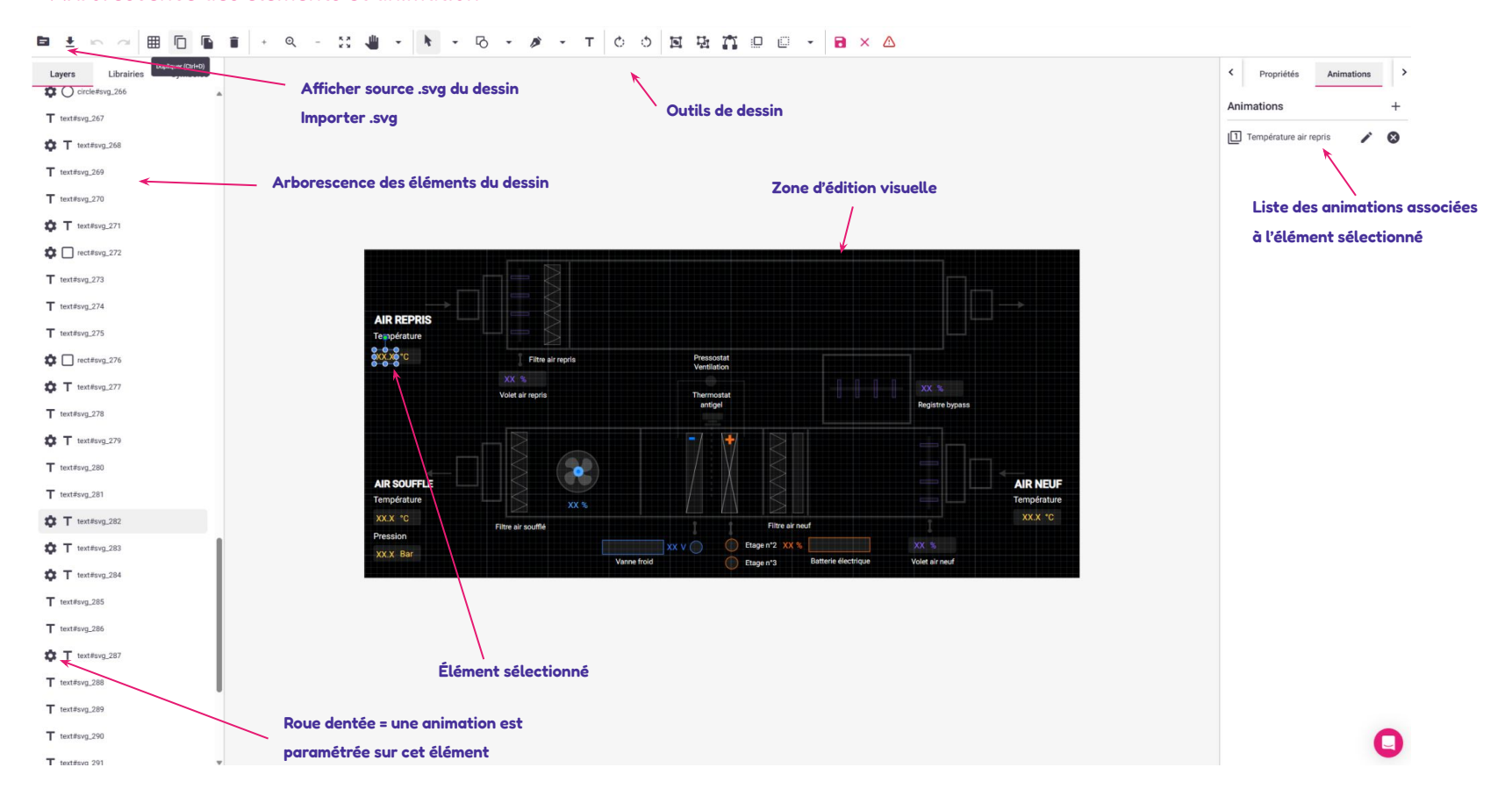

### Contenus visuels : Paramétrage d'un contenu Synoptique

Exemple de paramétrage d'animation : affichage de la mesure d'un capteur dans un élément texte

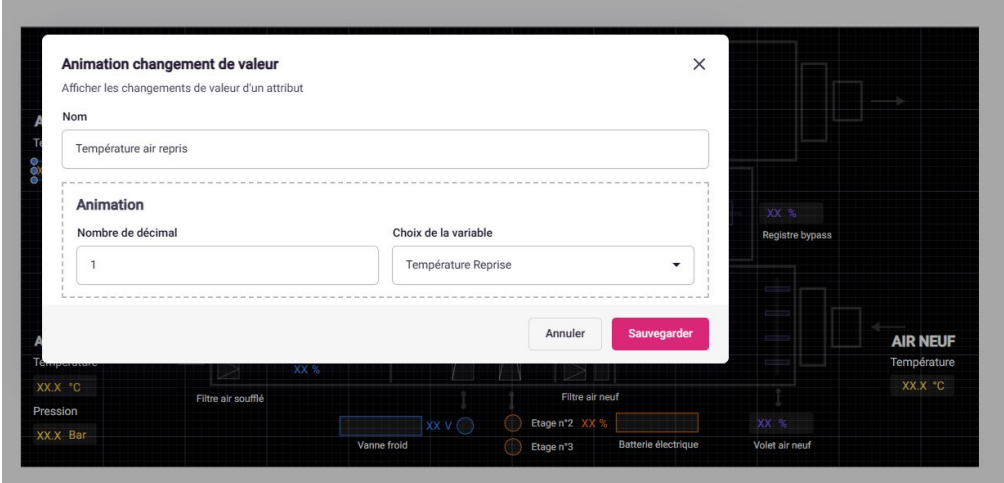

#### Contenus visuels : Commandes

Paramétrage de commandes

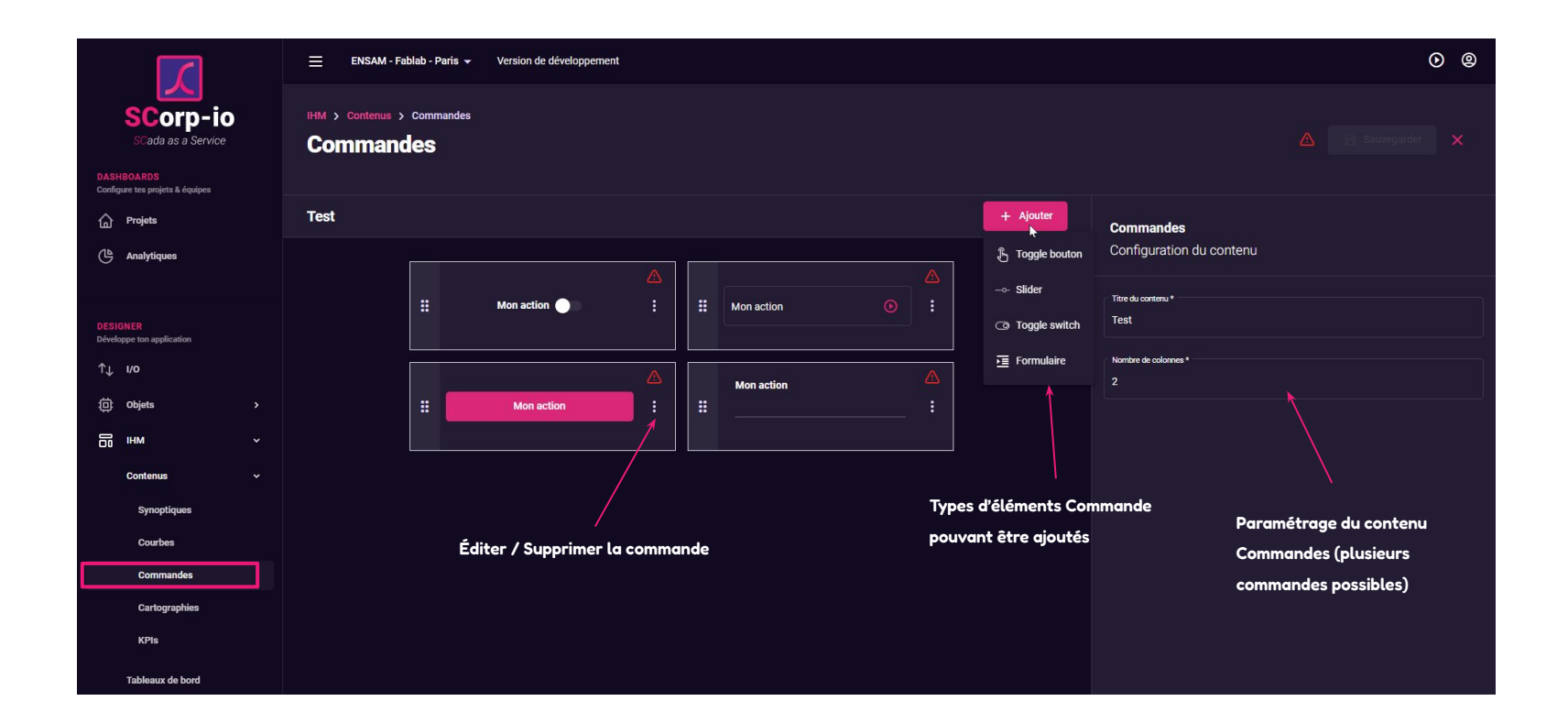

### Contenus visuels : Commandes

Paramétrage de commandes : exemple de "Toggle"

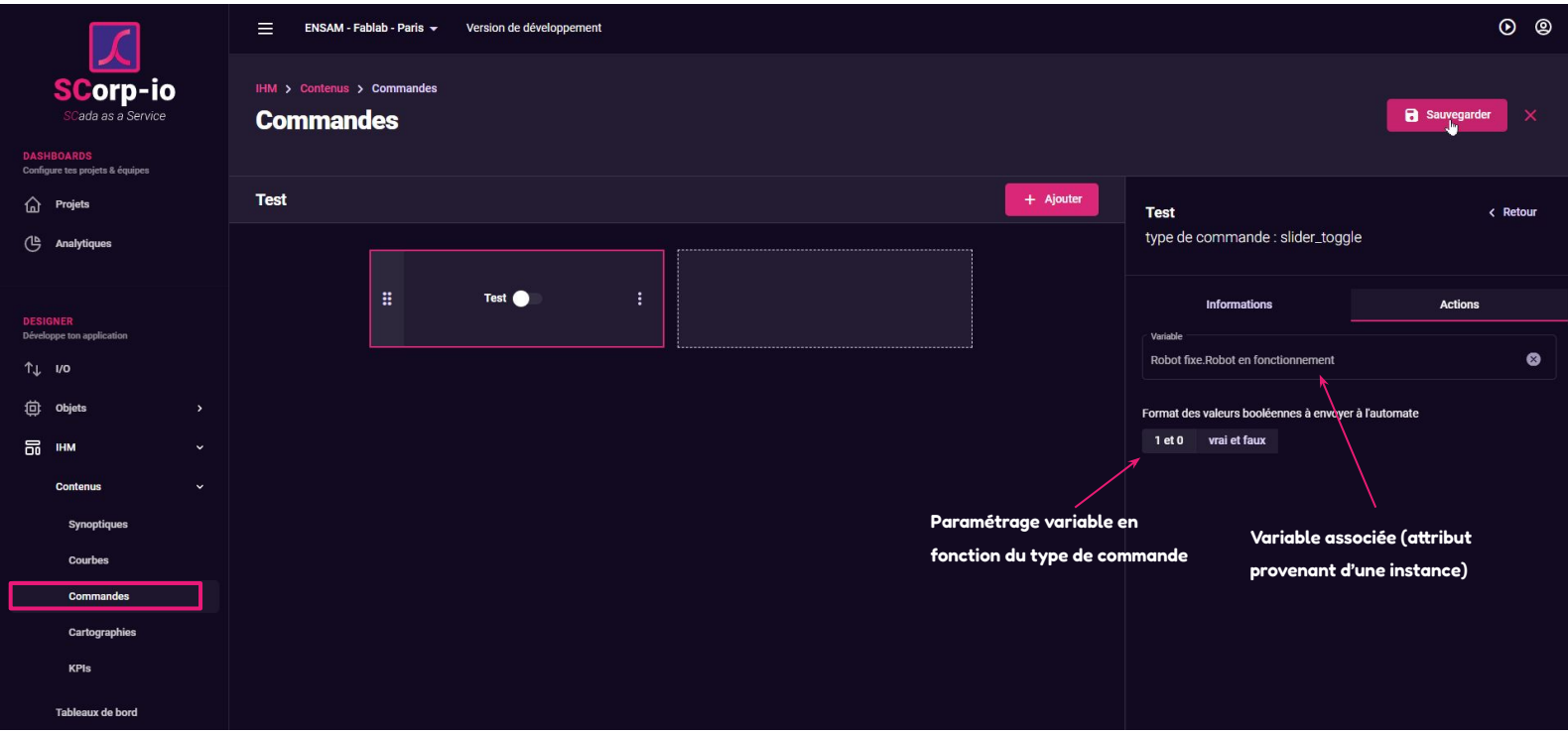

#### Mise en page de l'exploitation

Sélectionnez la mise en page de votre projet, son thème visuel, etc.

**Attention à bien enregistrer au moins une fois la mise en page** 

**souhaitée de manière à ne pas avoir de problème visuel**

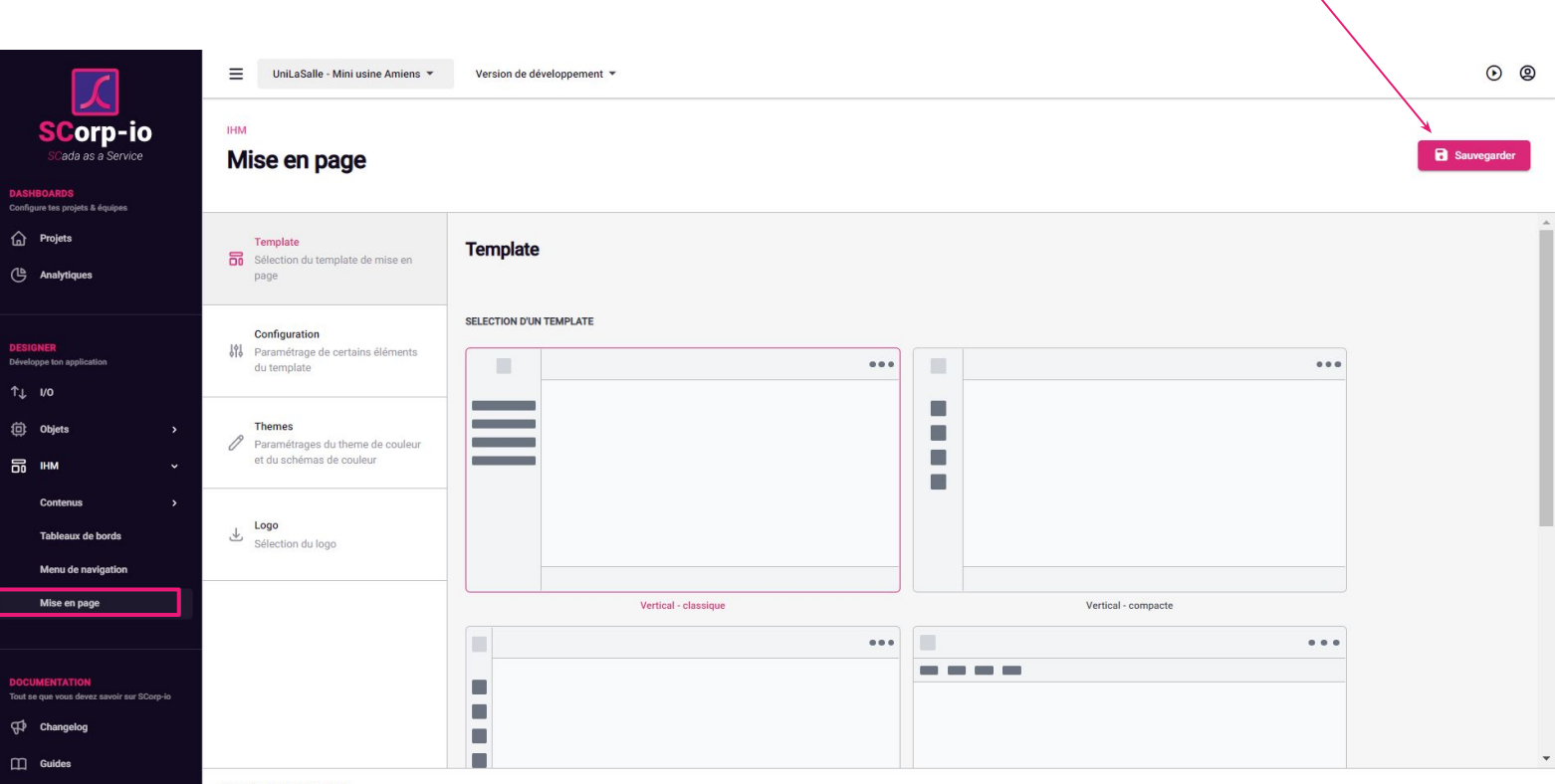

SCorpio - Designer @ 2022

**Mise en page**

### Tableaux de bord : les pages de votre application

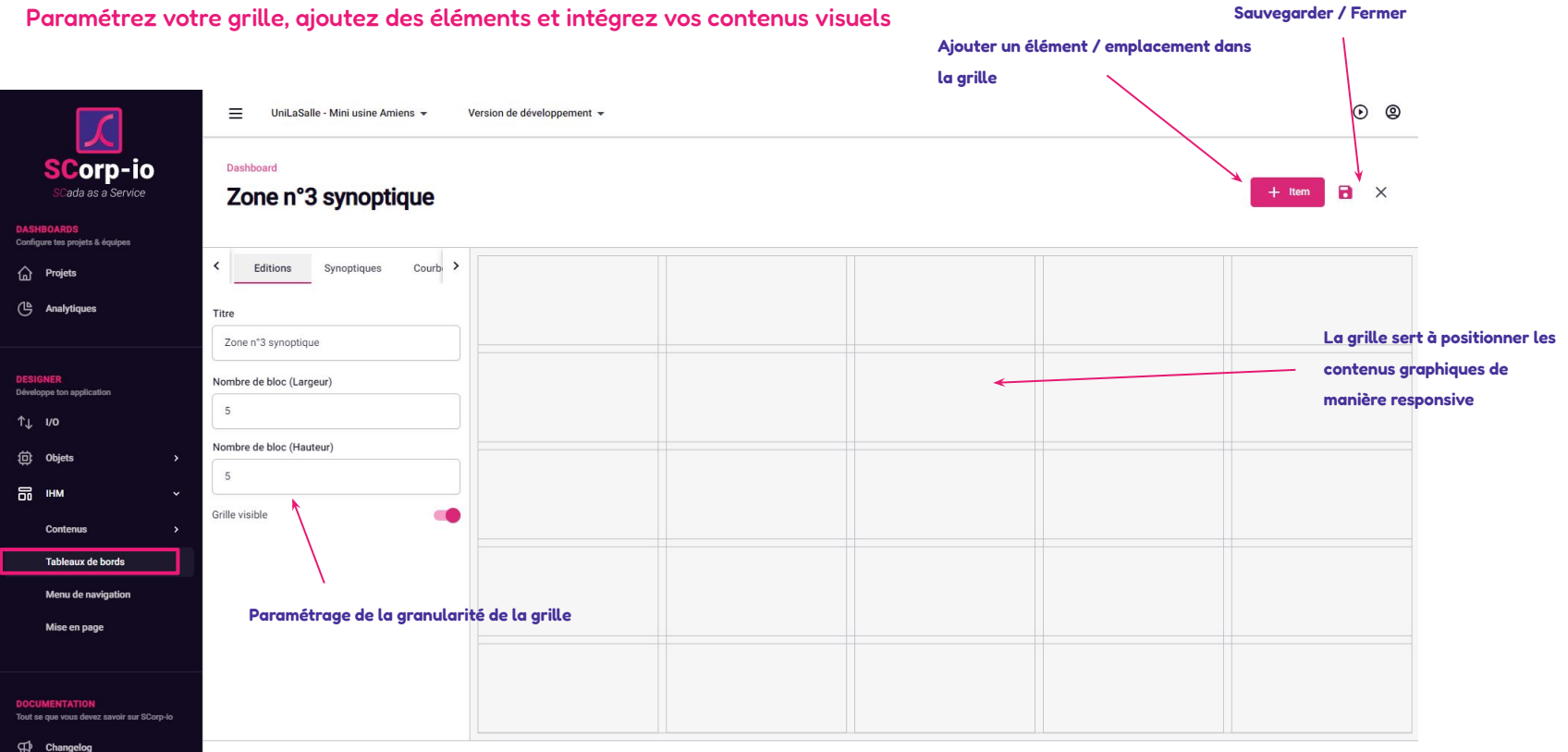

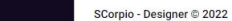

**Tableaux de bord**

Tableaux de bord

### Tableaux de bord : les pages de votre application

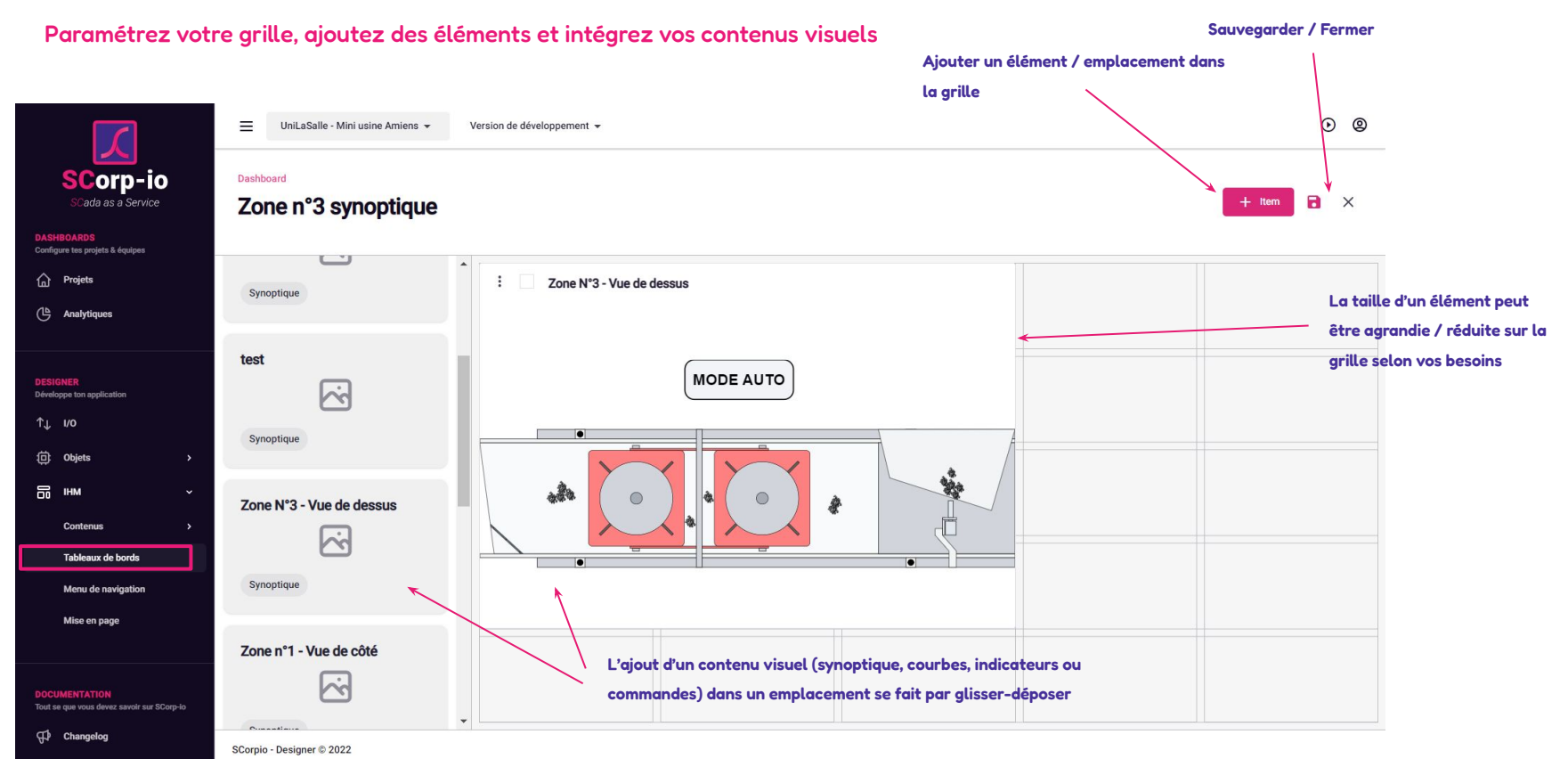

39

**Tableaux de bord**

Tableaux de bord

#### Menu de navigation

#### Paramétrez le menu de navigation de votre application

**Paramétrage d'un élément du menu de navigation**

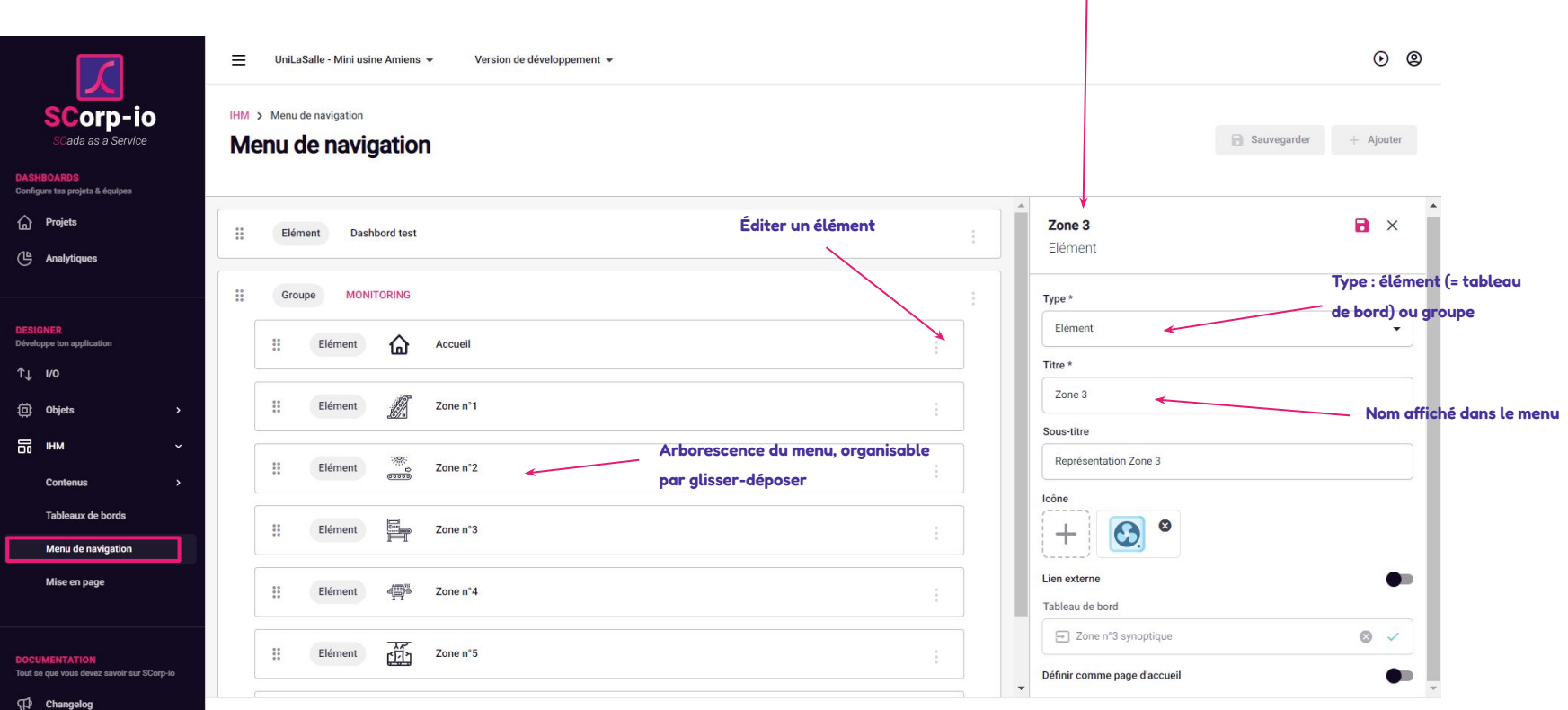

SCorpio - Designer © 2022

#### Menu de navigation

Paramétrez le menu de navigation de votre application

**Attention à bien enregistrer au moins une fois la mise en page** 

**souhaitée de manière à ne pas avoir de problème visuel**

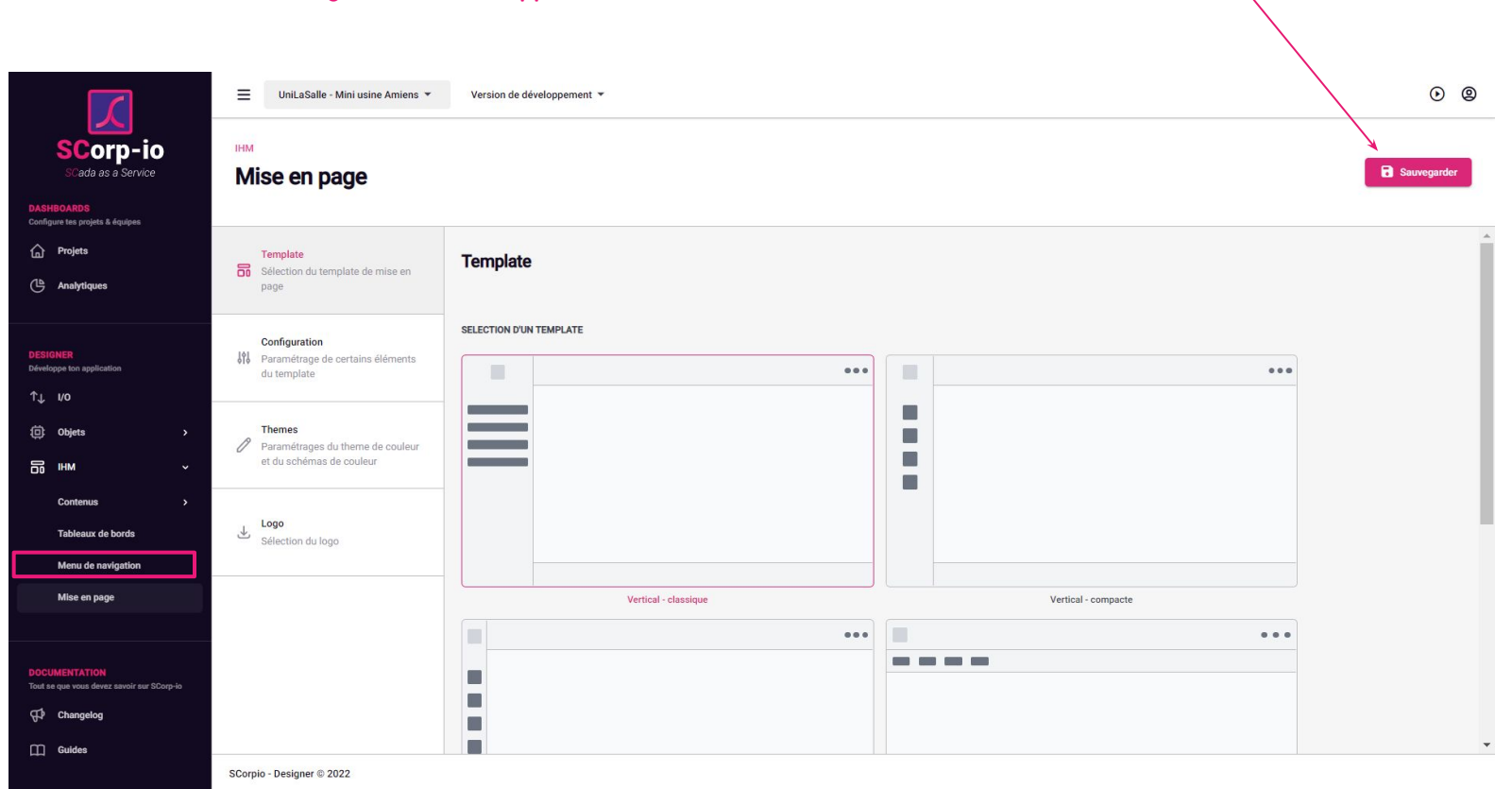

#### Déploiement de votre application

#### Nécessaire pour que vos modifications soient appliquées à l'exploitation

 $\equiv$ Workshop - ENSAM - Pompes - JR - Version de développement  $\circ$   $\circ$ **SCorp-io** Cada as a Service e Bienvenue sur le module Designer! **Paramètres généraux du projet O** Paramètres proje n Projets <sup>(15</sup><sub>c</sub> Analytiques Version en production Informations du projet Nombre d'attributs Nombre de variables Nom du projet 41 16 0.0.11 Workshop - ENSAM - Pompes - JR attribute variable  $T_{\perp}$  vo Id du projet **色** objets 54b8beb2-4663-4d23-aa95-10cbaaae6699 Nombre d'alarmes Version en développement Nombre d'attributs historisés Modèles objets Instances phiet  $\mathscr{O}$  Edition d'utilisateurs sur le projet 11 38  $0.0.12$ alarmes attributs historisés A Déplote  $\overline{m}$  IHM rring da acaduction C Restaurer Contenus Synoptique **Commande de déploiement** Courbes **Deux choix pour la restauration de version :** Cartographie **Note : des messages d'erreur peuvent apparaître si toutes les I/O d'une instance d'objet**  ● **Restaurer la version précédente en**  KPIs **n'ont pas été associées à des données remontées du terrain. Cela n'empêche pas le production et la version précédente**  Tableaux de bord **déploiement, il faut simplement confirmer.en développement** Menu de naviga Mise en page ● **Restaurer uniquement la version précédente en développement**  $\P$  Changelog O  $\Box$  Guides

**Afficher la version en production**

### Paramètres généraux

#### Onglet Projet

#### **Réglages**

Projet

Projet  $^{\circ}$ Gérez votre profil et vos informations.

Projet

Projet

Ide

#### Fonctionnalités optionelles

Gérez les fonctionnalités optionnelles.

#### Notifications

 $\widehat{\triangle}$  Gérez vos notifications et les canaux de diffusion.

#### Abonnement

Gérez votre abonnement et vos informations de facturation.

#### Équipe

co Gérez votre équipe ainsi que les rôles/permissions.

#### **Admistration Scorp-IO**  $\boxed{11}$

Gérez paramètres d'administration.

#### **Identifiant du projet : sert notamment dans le paramétrage**

**du module Connecter pour lui associer le bon projet**

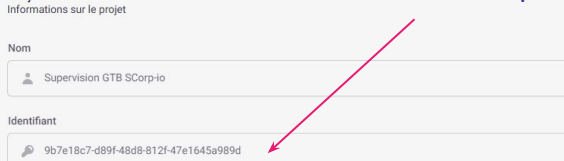

#### Paramètres généraux

Paramétrage des alertes dans plusieurs canaux

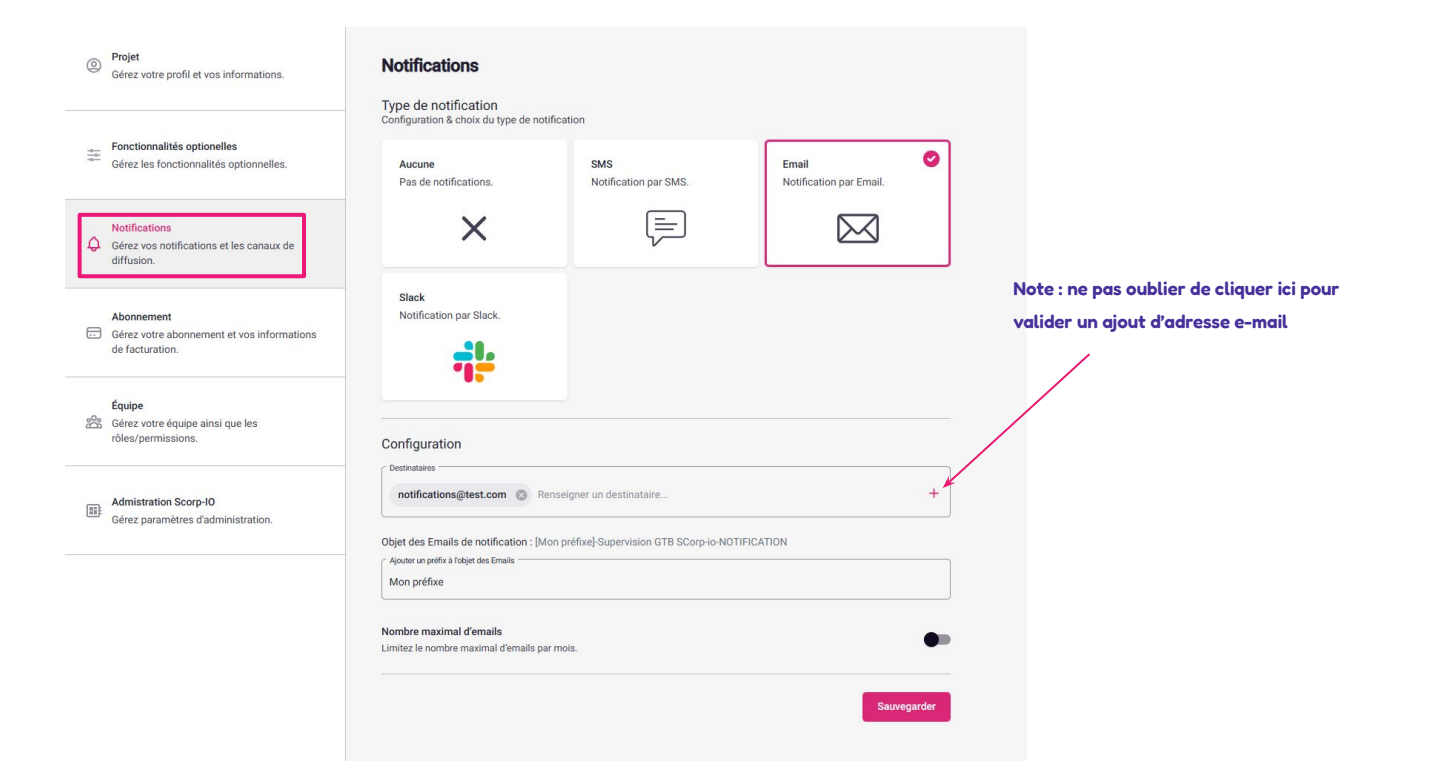

#### Paramètres généraux

#### Gestion des droits et des invitations

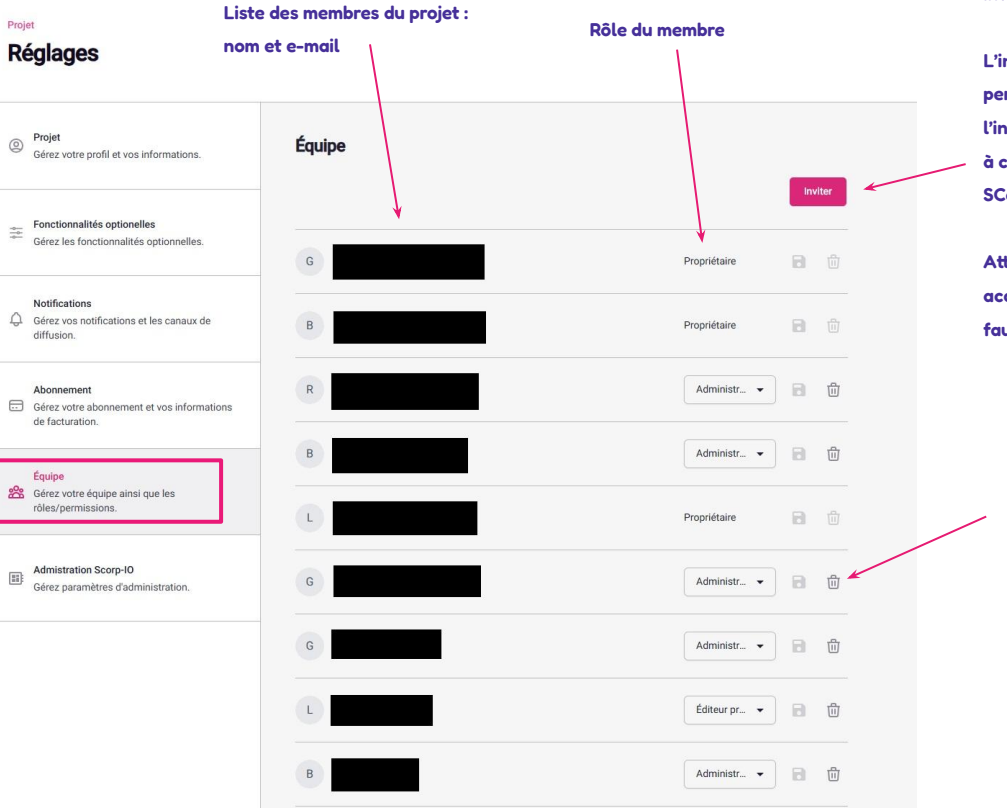

**Inviter un nouveau membre :**

**L'invitation se fait par e-mail. La personne invitée recevra un e-mail l'invitant à rejoindre le projet, et si besoin à créer un compte sur la plateforme SCorp-io.** 

**Attention, la personne n'a que 24h pour accepter l'invitation. Après ce délai, il faudra lui en envoyer une nouvelle.**

**Supprimer un membre**

#### Quelques autres points utiles

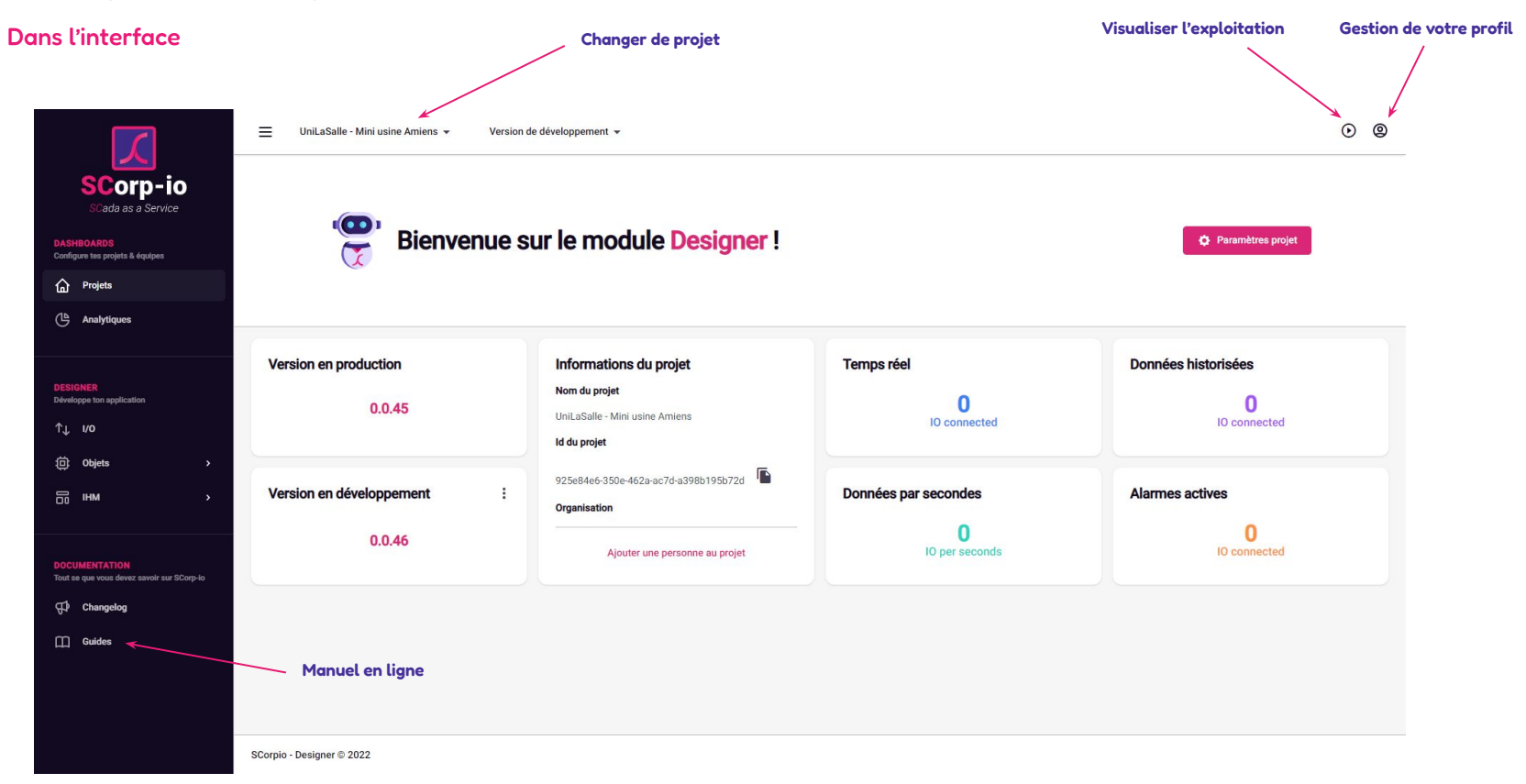

### Quelques autres points utiles

Autres informations

REST API, MQTT